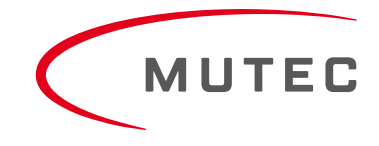

# **Bedienungsanleitung**

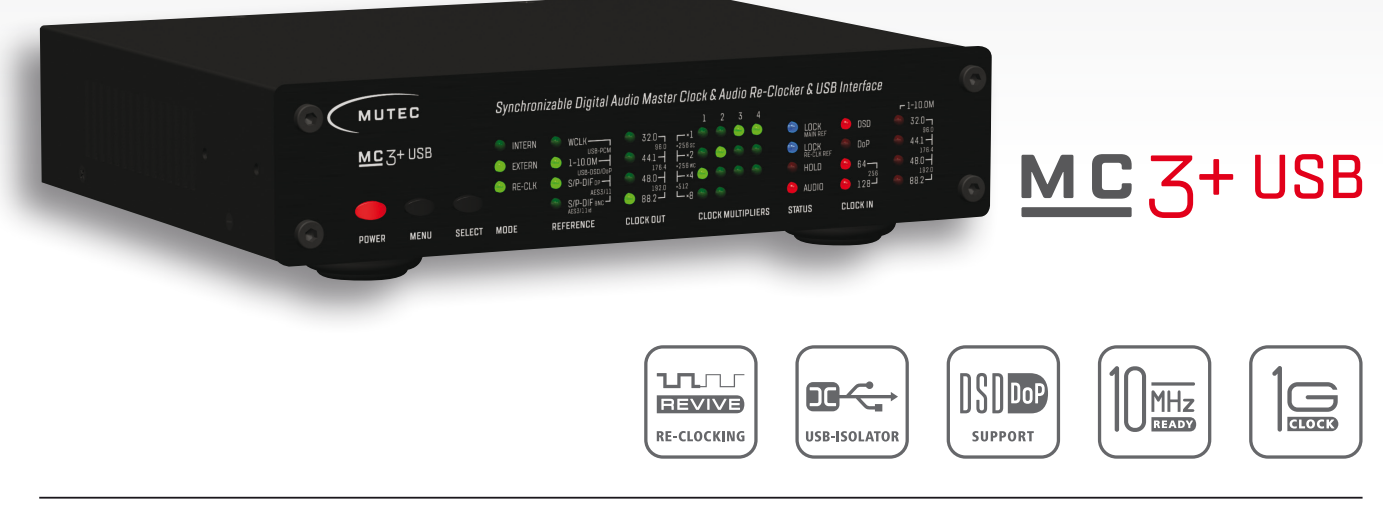

**MUTEC GmbH** · Fon 0049-(0)30-74 68 80-0 · contact@mutec-net.com · www.mutec-net.com [facebook.com/mutecpro](http://www.facebook.com/mutecpro)

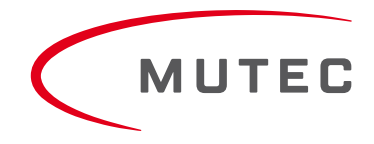

# Inhalt

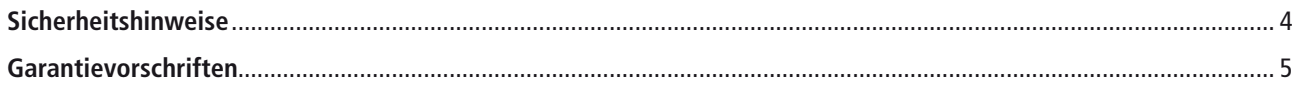

### Einführung

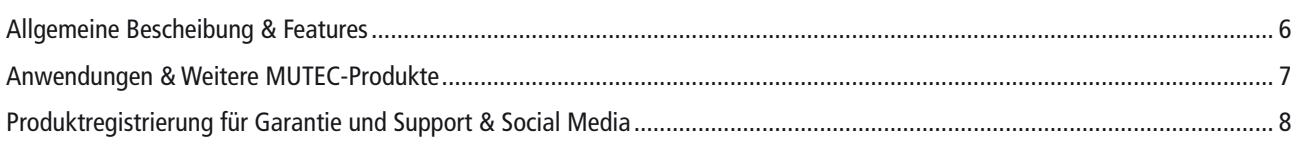

### **Installation**

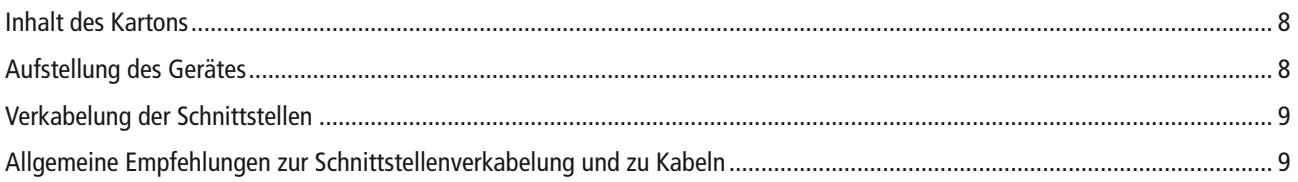

### **Bedienelemente und Anschlüsse**

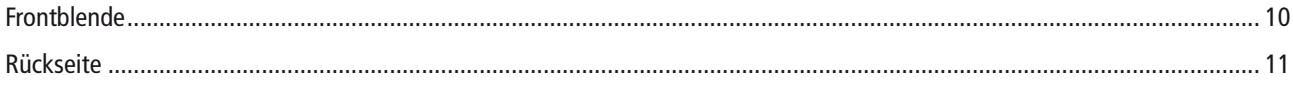

### **USB Treiberinstallation & Windows Einstellungen**

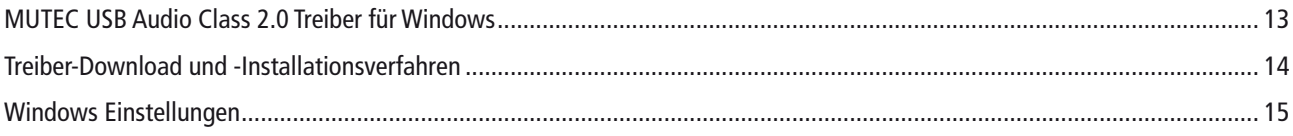

### Inbetriebnahme

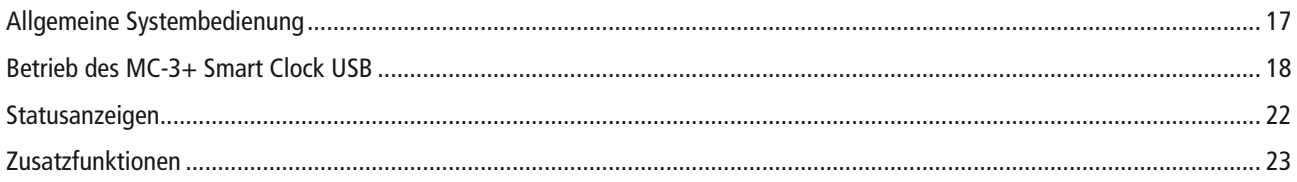

### Anhang

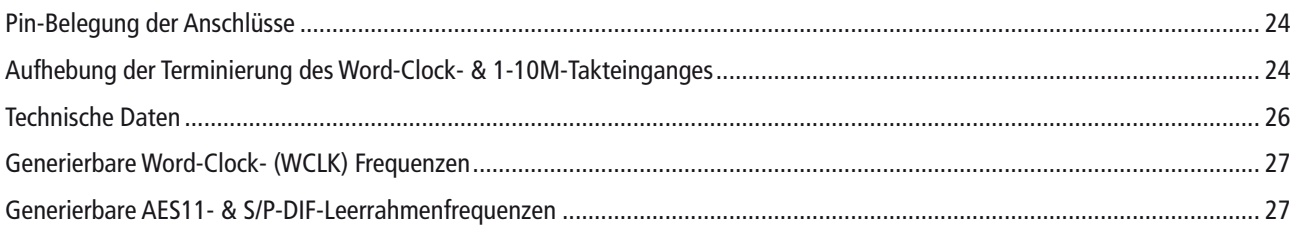

# **Sicherheitshinweise**

#### **Allgemeine Hinweise**

Um die Gefahr von Bränden oder elektrischen Schlägen zu verringern, darf dieses Gerät weder Regen, Feuchtigkeit, direktem Sonnenlicht noch übermäßiger Hitze aus Quellen wie Heizkörpern oder Scheinwerfern ausgesetzt werden. Im Gerät befinden sich keine zu wartenden Teile.

Eine Reparatur und Wartung darf nur von qualifiziertem Personal erfolgen, das von MUTEC GmbH autorisiert wurde! Da es für den Innenbereich ausgelegt wurde, sollten Sie das Gerät und sein Zubehör weder Regen, Feuchtigkeit, direkter Sonneneinstrahlung noch hohen Temperaturen durch Wärmequellen, wie z.B. Heizkörper oder Scheinwerfer, aussetzen! Sorgen Sie für eine freie Luftzirkulation innerhalb und außerhalb des Geräts.

#### **Inbetriebnahme**

Vor der ersten Inbetriebnahme sollten Sie das Gerät, sein Zubehör und seine Verpackung auf Anzeichen von Beschädigungen, die während des Transports entstanden sein könnten, überprüfen. Wenn es mechanisch beschädigt wurde oder wenn Flüssigkeiten ins Gehäuse gelangt sind, darf das Gerät nicht an das Stromnetz angeschlossen werden oder muss sofort vom Netz getrennt werden! Bei eventuellen Beschädigungen senden Sie bitte das Gerät NICHT an MUTEC GmbH zurück, sondern benachrichtigen Sie sofort den Händler und das Transportunternehmen, da sonst jeglicher Schadensersatzanspruch erlöschen kann.

Wenn das Gerät für lange Zeit in einer Umgebung mit niedriger Temperatur aufbewahrt wurde und dann in eine Umgebung mit Raumtemperatur gebracht wird, kann Kondensation auf der Innen- und der Außenseite auftreten. Um Kurzschlüsse und Stromschläge zu vermeiden, sollten Sie ein oder zwei Stunden warten, bevor Sie das Gerät in Betrieb nehmen.

#### **Energieversorgung**

Das Gerät enthält ein selbstanpassendes Weitbereichsnetzteil, das die meisten der weltweiten Standard-Netzspannungen im Bereich von 90-250 V ohne zusätzliche Anpassungen unterstützt. Stellen Sie sicher, dass Ihre Netzspannungsquelle eine Versorgungsspannung innerhalb des festgelegten Bereiches bietet und dass das Gerät ordnungsgemäß über das lokale Stromnetz geerdet ist.

Bitte benutzen Sie das beiliegende Netzkabel (siehe Verpackung), um das Gerät an das Stromnetz anzuschließen. Schalten Sie das Gerät aus, bevor Sie es an das Stromnetz anschließen. Verbinden Sie zuerst das Netzkabel mit dem Gerät, dann schließen Sie es an eine 3-polige Steckdose an. Um das Netzkabel abzuziehen, sollten Sie niemals am Kabel, sondern nur am Netzstecker ziehen!

Das Gerät muss während des Betriebs geerdet sein!

Informationen über die Netzsteckerbelegung finden Sie im Anhang unter »Pin-Belegung der Anschlüsse«. Trennen Sie das Gerät vom Netz, wenn Sie es für einen längeren Zeitraum nicht verwenden!

#### **Markenzeichen**

MUTEC GmbH übernimmt keine Haftung für fehlerhafte Angaben in diesem Handbuch. Bitte beachten Sie, dass alle Software-/Hardware-Produktnamen Warenzeichen der jeweiligen eingetragenen Inhaber sind. Kein Teil dieses Handbuchs darf kopiert, vervielfältigt oder in eine maschinenlesbare Form oder in elektronische Medien umgewandelt werden ohne schriftliche Zustimmung der MUTEC GmbH. Wir behalten uns das Recht vor, ohne vorherige Ankündigung Änderungen und Verbesserungen an unseren Produkten vorzunehmen.

© MUTEC GmbH 2015

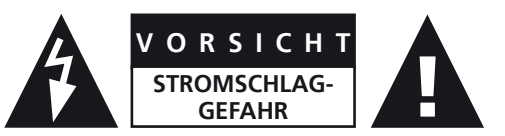

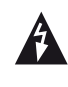

Dieses Symbol, ein Blitz in einem Dreieck, warnt vor unisolierter gefährlicher Spannung im Innern des Gehäuses – einer Spannung, die die Gefahr eines Stromschlags birgt.

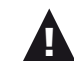

Dieses Symbol, ein Ausrufezeichen in einem Dreieck, verweist auf wichtige Bedienungs- oder Sicherheitshinweise in diesem Handbuch.

#### **Konformitätserklärung**

Hiermit bestätigen wir, dass das Produkt die Normen der Europäischen Kommission für elektromagnetische Kompatibilität erfüllt.

Störstrahlung: EN 50081-1, 1992 Störfestigkeit: EN 50082-1, 1992

Für den Betriebszustand wird vorausgesetzt, dass alle Taktausgänge mit qualitativ hochwertigen und gut abgeschirmten BNC 75 Ohm Kabeln verbunden sind.

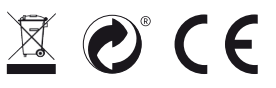

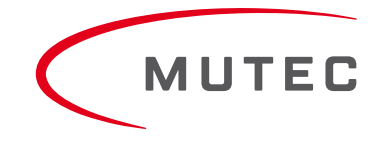

# **Garantievorschriften**

#### **§1 Garantie**

MUTEC GmbH gewährleistet dem Erstbesitzer eine einwandfreie Leistung des Produkts für einen Zeitraum von zwei (2) Jahren ab dem Kaufdatum. Sollten Ausfälle innerhalb der festgelegten Garantiezeit auftreten, die auf Material- und/oder Verarbeitungsfehler zurückzuführen sind, wird MUTEC GmbH das Produkt innerhalb von 90 Tagen kostenlos reparieren oder ersetzen,

Der Käufer ist nicht berechtigt, während der Garantiezeit kostenlos eine Überprüfung des Gerätes zu verlangen. Wenn sich der Garantieanspruch als berechtigt herausstellt, wird das Produkt von MUTEC GmbH innerhalb Deutschlands ohne weitere Frachtkosten zugestellt werden. Außerhalb Deutschlands wird das Produkt mit internationalen Frachtkosten zu Lasten des Kunden ausgeliefert. Andere als die vorgenannten Garantieleistungen werden ausdrücklich nicht gewährt.

#### **§2 Garantieübertragbarkeit**

Diese erweiterte Garantie gilt ausschließlich für den Erstbesitzer, der das Produkt von einem MUTEC GmbH-Fachhändler oder -Distributor gekauft hat, und ist nicht auf Personen übertragbar, die dieses Produkt anschließend erworben haben. Keine andere Person (Händler, Vertrieb etc.) ist berechtigt, irgendwelche Garantieversprechen im Auftrag von MUTEC GmbH abzugeben.

#### **§3 Garantiebestimmungen**

Die Rücksendung der ausgefüllten Anmeldekarte oder die Online-Registrierung auf einer der unten genannten Internetseiten ist eine Garantievoraussetzung. Erfolgt vor der Rücksendung zur Reparatur keine Geräteregistrierung, verfällt die erweiterte Garantie.

- Die Seriennummer auf dem zurückgesandten Gerät muss mit der bei der Online-Registrierung angegebenen Nummer übereinstimmen, sonst wird das Gerät an den Absender auf seine Kosten zurückgeschickt.
- Jedem zurückgesandten Gerät muss eine detaillierte Fehlerbeschreibung und eine Kopie des Original-Kaufbelegs eines MUTEC Händlers oder -Distributors beigefügt sein.
- Das Gerät muss versandkostenfrei und wenn möglich in der Originalverpackung zurückgeschickt werden, ansonsten muss der Absender für eine ähnlich transportsichere Verpackung Sorge tragen.
- Der Absender ist für jedweden Schaden oder Verlust des Produkts beim Versand an MUTEC GmbH verantwortlich.

#### **§4 Garantiebeschränkung**

Schäden, die durch die folgenden Bedingungen verursacht wurden, sind nicht durch diese Garantie abgedeckt:

- Schäden, die durch jede Art von normalem Verschleiß (z.B. Displays, LEDs, Potentiometer, Fader, Schalter, Knöpfe, Verbindungselemente, gedruckte Etiketten, Deckgläser, Coverdrucke und ähnliche Teile) verursacht wurden.
- Funktionsausfall des Geräts durch unsachgemäße Montage (bitte beachten Sie die CMOS-Komponenten Handhabungshinweise!), Vernachlässigung oder Missbrauch des Produkts, wie z.B. Gerätebedienungsfehler, die nicht den Anweisungen in den Bedienungs- oder Wartungsanleitungen entsprechen.
- Schäden, die durch jede Form von äußerer mechanischer Gewalt oder durch Modifikation verursacht wurden.
- Schäden, die durch einen unsachgemäßen Anschluß oder die Inbetriebnahme des Gerätes seitens des Anwenders verursacht wurden, die nicht in Übereinstimmung mit den örtlichen Sicherheitsbestimmungen erfolgten.
- Schäden, die durch höhere Gewalt (Brand, Explosion, Überschwemmung, Blitzschlag, Krieg, Vandalismus, etc.) verursacht wurden.
- Folgeschäden oder Mängel an Produkten anderer Hersteller sowie jedwede Kosten, die aus einem Produktionsausfall entstehen.
- Reparaturen, die nicht von MUTEC GmbH autorisierten Personen durchgeführt wurden.

#### **§5 Reparaturen**

Um Garantieleistungen zu erhalten, muss sich der Käufer telefonisch oder schriftlich an MUTEC GmbH wenden, bevor er das Gerät zurückschickt. Alle Anfragen müssen eine Beschreibung des Problems und die Rechnung des Erstkäufers enthalten. Geräte, die MUTEC GmbH ohne vorherige Ankündigung zur Reparatur geschickt werden, werden auf Kosten des Absenders an ihn zurückgesandt. Bei einem Funktionsausfall wenden Sie sich an:

**MUTEC Gesellschaft für Systementwicklung und Komponentenvertrieb mbH**

**Siekeweg 6/8 • 12309 Berlin • Germany • Fon 030-746880-0 • Fax 030-746880-99 • tecsupport@mutec-net.com • www.mutec-net.com**

# **Einführung**

Vielen Dank für den Kauf eines MUTEC MC-3+ Smart Clock USB, eines Audio-Re-Clockers, USB-Interfaces und synchronisierbaren Audiotaktgenerators!

### **Allgemeine Beschreibung**

Der MC-3+ Smart Clock USB setzt neue Maßstäbe in der Digital-Audio-Reproduktion und kombiniert ein audiophiles USB-Interface und eine Re-Clocking-fähige Master Clock in Perfektion!

Der MC-3+USB verbessert die Klangqualität angeschlossener Geräte zum einen als Ultra-Low-Jitter Taktgenerator und zum anderen mittels stärkstem Re-Clocking eingehender Audiosignale. Hierfür wurde die, von weltweit bekannten Mastering-Ingenieuren geschätzte 1G-Clock-Technologie aus MUTECs MC-3+ Smart Clock, durch Einsatz neuester und rauschärmster Komponenten umfassend optimiert. Das Ergebnis ist ein bisher unerreichtes Niveau an Signalgüte und –Präzision sowie Musikalität.

Das Gerät ist MUTECs erster Taktgenerator mit einem audiophilen, bidirektionalen USB-Interface zur bestmöglichen Übertragung von Audiosignalen zwischen DAW, digitalen Quellen und Empfängern, inklusive der Übertragung und Konvertierung von DSD/DoP-Streams. Das Interface agiert insbesondere auch als USB-Isolator, da es vollständig galvanisch vom Rest der Signalverarbeitung getrennt ist und somit jegliche Störeinflüsse von Audio-PCs entkoppelt. Der Einsatz rauschärmster Audiooszillatoren und Spannungsversorgungen sowie High-Speed-Isolatoren aus der Netzwerktechnik führt zu einem fast imunen Verhalten des USB-Interfaces gegenüber dem angeschlossenen PC, Laptop oder Musik-Server. Dadurch liefert der MC-3+USB bei der Musikreproduktion in den meisten Fällen – unabhängig der Qualität der USB-Quelle – immer die gleiche, höchstmögliche Audioqualität. Zudem können künftige Software-Updates via USB unkompliziert und schnell realisiert werden.

Darüberhinaus fungiert der MC-3+USB als umfangreicher, bidirektionaler Formatkonverter, was auch das USB-Interface einschließt. Über dieses können nicht nur standardmäßige PCM-, sondern auch native DSD- und DoP-Streams empfangen und in Echtzeit zu PCM-Audio konvertiert werden. Deren Ausgabe erfolgt gleichzeitig in fünf Audio- und Schnittstellenformaten bei wählbaren Taktraten.

Dank innovativer Lösungen, wie der Signalkonvertierung zu fünf Audioschnittstellen, der DSD/DoP- zu PCM-Umsetzung, vier Wordclock-Ausgängen und der Synchronisierung zu ultrahochpräzisen 1-10 MHz Referenzen, wird der MC-3+USB zu einer flexiblen und unverzichtbaren Schaltzentrale im akustischen Hörraum zu Hause und im digitalen Studio.

### **Features**

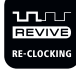

Bietet einzigartiges, extern-referenziertes Re-Clocking, synchronisiert zu Rubidium-/Caesium-Atomuhren oder GPS-Empfängern

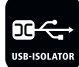

Audiophiles, asynchrones 2-Kanal-USB-Interface mit Ultra-Low-Noise Audiotaktoszillatoren und galvanischer Isolierung zur Vermeidung von HF-Interferenzen

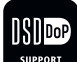

Wandelt DSD/DoP-Streams zu PCM-Audio mit wählbarer Ausgangstaktrate

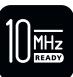

Synchronisiert zu Rubidium- (10 MHz), Caesium- (5 MHz) und GPS-Taktreferenzen

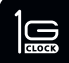

MUTECs 1G-Clock-Technologie und Re-Clocking der neuesten Generation

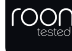

Getestet und zertifiziert für die audiophile Musikwiedergabe mit Roon

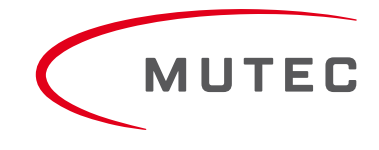

# **Einführung**

#### **Weitere Features**

- Effektive Netzfilterung und rauschärmste, mehrstufige Spannungsversorgung
- Regeneriert und verbessert die Audioqualität von USB-Audio- und DSD/DoP-Streams sowie angeschlossener Geräte deutlich hörbar
- Arbeitet als flexible digitale Umschaltmatrix, Audioformatkonverter und Master Clock
- Kompatibel zu Apple Macintosh und Windows-PCs
- Konvertiert zwischen USB-PCM-Audio, USB-DSD/DoP-Audio, AES3 und S/P-DIF sowie AES11 und Word Clock
- Ausgabe von USB-Audio-Streams an fünf digitalen Audioschnittstellen gleichzeitig
- Hochkompatibler USB-Audio-Class-2.0-Treiber für Windows unterstützt ASIO, MME, DirectSound, WASAPI, Kernel Streaming, PCM 16Bit, 24Bit, 32Bit und Float-32Bit bei allen Taktraten zw. 44,1kHz und 192,0kHz
- Ultra-Low-Jitter Word-Clock-Generierung mit Taktraten bis zu 1.536,0 kHz
- Skalierbarkeit auf FS1x512-Takte, 22,5792 MHz & 24,576 MHz, für z.B. High-End-Audio-Interfaces
- Digital-kompensierte Taktgenauigkeit für höchste Präzision der generierten Taktsignale
- Generiert Word-Clock-, Super-Clock-, AES11- und S/P-DIF-Referenztakte simultan
- Gibt Taktsignale in allen Betriebszuständen redundant aus
- Verhindert sog. digitale "Klicks und Pops" in Audioaufnahmen
- Separate Lock-Anzeigen der Takt-/Audioreferenz und Re-Clock-Referenz
- USB-, AES/EBU-, AES/EBUid- und S/P-DIF-Schnittstellen in einem Gerät
- S/P-DIF-Verbindungen via BNC-, RCA- und optischer Schnittstellen als Ein- und Ausgänge verfügbar
- Taktraten-Anzeigen für die digitalen Audioeingänge und DSD/DoP-Formate
- LEDs und Bedienelemente abschaltbar zur Verhinderung versehentlicher Bedienung
- Update-Fähigkeit durch USB-Interface

### **Anwendungen**

- Optimiert Jitter-behaftete Digitalquellen wie CD-Player, Satellitenradios, und Streamer
- Nutzbar als Vorstufe für jeden DAC zu dessen akustischer Verbesserung
- Ermöglicht Computer-Audio via USB auf höchstem audiophilen Niveau
- Dient als Schaltzentrale, Formatkonverter und Master Clock im digitalen Hörraum
- Ausspielung und Konvertierung von nativen DSD-Signalen aus dem Computer
- Isolierung von USB-Audio-Streams zu digitalen Audiogeräten
- Verbesserung von jitter-behafteten, digitalen Zuspielern bei Archivierung und Audiobearbeitung

### **Weitere MUTEC-Produkte**

#### **Signalverteiler**

 $-MC-2$ 

Der MC-2 ist ein High-Performance Digital Audio- und Referenztaktsignal-Verteiler für AES3/11 und AES3/11id Signale. Das Gerät verteilt und konvertiert zwischen den genannten AES Signalen und Interface Standards.

 $\bullet$  MC-7

Der MC-7 ist ein flexibler und leistungsfähiger 8-Kanal Low-Jitter Word-Clock Verteiler und Audiotaktkonverter.

#### **Format- und Abtastratenwandler, bzw. Up-Sampler**

 $-MC-4$ 

Der MC-4 ist ein mehrkanaliger High-Performance Digital-Audioformat- und Abtastratenwandler für ADAT™, AES3 und S/P-DIF.  $-MC-6$ 

Der MC-6 ist ein zweikanaliger High-Performance Digital-Audioformat- und Abtastratenwandler, bzw. sog. Up-Sampler für AES3, AES3id und S/P-DIF.

 $MC-8 + MC-8.1$ 

Die MC-8 und MC-8.1 sind achtkanalige High-Performance Digital-Audio- und Abtastratenwandler für AES3 und AES3id.

# **Installation**

#### **Zubehör**

- **→** Optische Kabel in verschiedenen Längen von 0,5 m bis 20 m für S/P-DIF- und ADAT<sup>™</sup> Übertragungen.
- MW-02/19, Montageplatte, mit der zwei MC-Produkte nebeneinander zu einer 19" Rackeinheit verbunden werden können.
- MW-03/19, Set aus zwei Rack-Montagewinkeln zur Befestigung eines MC-Produktes an der Rückseite eines 19"-Racks.
- MW-05/19, Set aus zwei Rack-Montagewinkeln zur Befestigung eines MC-Produktes an der Vorderseite eines 19"-Racks.

Alle Zubehörprodukte finden Sie auf unserer Homepage: www.mutec-net.com

### **Produktregistrierung für Garantie und Support**

Seien Sie bitte so freundlich, Ihr MUTEC Produkt sofort nach dem Kauf auf unserer Website zu registrieren. Dieses bietet Ihnen nach dem Kauf des Produkts alle Garantieleistungen über einen Zeitraum von zwei Jahren. Ferner offerieren wir unseren Kunden für alle registrierten Produkte einen technischen Support und wir werden Sie über Produkt-Updates und neue Produkte, die für Sie interessant sein könnten, informieren (selbstverständlich auf freiwilliger Basis).

Bitte registrieren Sie Ihr Produkt unter:

www.mutec-net.com > Service > Produktregistrierung

Oder geben Sie die folgende URL für den Direktzugriff in Ihrem Browser ein:

<http://www.mutec-net.com/produktregistrierung.php?lng=de>

### **MUTEC in den sozialen Medien**

facebook.com/mutecpro

#### **Inhalt des Kartons**

Ihr MC-3+USB wurde sorgfältig verpackt. Dennoch empfehlen wir, den Inhalt direkt nach dem Öffnen der Verpackung zu prüfen:

1 x MC-3+ Smart Clock USB 1 x Netzkabel 1 x USB-Kabel 1 x RCA-BNC-Adapter 1 x Handbuch

Wenn irgendwelche Schäden sichtbar sind, schauen Sie bitte unter "Sicherheitshinweise" und "Garantiebestimmungen" nach, um weitere Details zu erfahren.

### **Aufstellung des Gerätes**

Um übermäßige Kabellängen auszuschließen, sollte das Gerät so nah wie möglich bei den Geräten, mit denen es verbunden werden soll, aufgestellt werden. Zu den vier speziell designten Gehäusefüßen gehört ein Gummiring, um die Oberfläche der Stellfläche vor Beschädigung zu schützen.

Das Gerät kann in ein standardisiertes 19" Rack montiert werden und erfordert eine Höheneinheit. Wir bieten hierfür das optionale Rackmontagekit MW-05/19 an. Es besteht aus zwei Rackwinkeln, die auf jeder Seite des Gerätegehäuses angeschraubt werden müssen. Lösen Sie vor der Montage des Geräts in ein 19"-Rack die vier Gehäusefüße mit einem geeigneten Schraubendreher. Montieren Sie das Gerät so im Rack, dass eine Höheneinheit über und unter dem Gerät frei bleibt, um eine

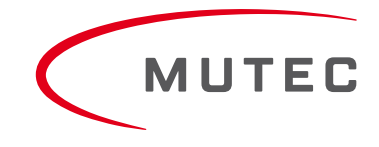

# **Installation**

ausreichende Belüftung zu garantieren! Für eine sichere Installation empfehlen wir zusätzliche Einschubschienen an der Rackinnenseite, die zudem eine langfristige, mechanische Verformung des Gehäuses vermeiden helfen.

#### *Achtung*

*Vor der Installation des Gerätes sollte das Kapitel "Sicherheitshinweise" zu Beginn dieses Handbuchs sorgfältig gelesen werden! Setzen Sie das Gerät und sein Zubehör niemals Regen, Feuchtigkeit, direktem Sonnenlicht oder übermäßiger Hitze von Heizkörpern, Öfen oder Scheinwerfern aus! Für eine ausreichende Luftzirkulation in der Umgebung des Gerätes muss gesorgt werden!*

### **Verkabelung der Schnittstellen**

#### **Word Clock**

Um Signale synchronisieren zu können und einen logischen Signalfluss zu erreichen, müssen die Schnittstellen aller beteiligten Geräte richtig miteinander verbunden werden. Achten Sie stets darauf, dass der Word-Clock-Ausgang (die Word-Clock-Ausgänge) mit dem entsprechenden Eingang (den entsprechenden Eingängen) des zu synchronisierenden Geräts (der zu synchronisierenden Geräte) angeschlossen ist (sind). Halten Sie die Kabellängen so kurz wie möglich, um Signalverluste und/oder Interferenzen zu minimieren!

Zur Übertragung von Word-Clock-Signalen werden unsymmetrische Kabel mit einer Impedanz von 75 Ω und BNC-Steckern an beiden Enden verwendet. Typischerweise sind solche Kabel mit »RG-59U, RG59B/U« gekennzeichnet.

Stellen Sie außerdem sicher, dass der Word-Clock-Eingang (die Word-Clock-Eingänge) einen 75 Ω-Abschlusswiderstand haben! Die meisten Word-Clock-Eingänge verfügen zur Aktivierung/Deaktivierung der Terminierung über einen sogenannten "Terminierungsschalter", der sich auf der Geräteaußenseite oder innen im Gerät befinden kann. Bei Geräten, die keine Terminierung des Word Clock-Eingangs besitzen, wie z.B. RME Hammerfall mit Word Clock I/O, Alesis BRC oder M-Audio ProFire Light bridge, können Sie ein zusätzliches BNC-T-Stück zur Terminierung benutzen. Schließen Sie das T-Stück zuerst mit seinem mittleren Stecker am Eingang des empfangenden Gerätes an. Anschließend verbinden Sie das Kabel aus dem Word-Clock-Ausgang mit einem der Querverbinder und den verbleibenden Anschluss des BNC-T-Stücks mit einem 75 Ω Widerstand, der dann die BNC-Terminierung herstellt.

Grundsätzlich sollten Sie ein "Durchschleifen" von Word-Clock-Kabeln mit Hilfe passiver BNC-T-Stücken vermeiden, damit die Signalqualität erhalten bleibt und kein Pegelverlust entsteht. Wenn es keine andere Möglichkeit gibt, Ihr Setup zu verbinden, dann stellen Sie bitte sicher, dass bei allen Word-Clock-Eingängen (mit Ausnahme des letzten Geräts in der Kette) die Terminierungen deaktiviert sind! In einer seriellen Word-Clock-Kette sollte nur der letzte Takteingang terminiert sein! Schließen Sie niemals mehr als drei Geräte in Reihe an einen Ausgang!

#### **AES/EBU**

Schließen Sie die AES/EBU-Schnittstellen mit Hilfe symmetrischer Kabel an, die an beiden Enden mit XLR-Steckern ausgestattet sind. Die Spezifikationen schreiben eine spezielle Kabelimpedanz von 110 Ω vor. Lassen Sie sich beim Kauf der Kabel diesen Wert von Ihrem Händler bestätigen.

#### **S/P-DIF**

Zwei koaxiale S/P-DIF-Schnittstellen stehen zur Verfügung: eine basiert auf Standard-RCA-, die andere auf BNC-Buchsen. Verbinden Sie diese Schnittstellen mit Hilfe von unsymmetrischen Kabeln, die an beiden Enden mit Cinch- bzw. BNC-Steckern ausgestattet sind. Die Spezifikationen schreiben hier für beide einen speziellen Kabelwiderstand von 75 Ω vor. Lassen Sie sich beim Kauf der Kabel diesen Wert von Ihrem Händler bestätigen.

Verbinden Sie die optische S/P-DIF-Schnittstelle mit Hilfe von Toshiba TOSLINK™-konformen Lichtfaserkabeln, wobei Sie sowohl Kunststoff- als auch Glasfaserkabel verwenden können.

# **Bedienelemente und Anschlüsse**

### **Allgemeine Empfehlungen zur Schnittstellenverkabelung und zu Kabeln**

#### **Word Clock**

Wenn ein Kabel mit einer anderen Impedanz als 75 Ω verwendet wird, tritt eine dramatische Verschlechterung der Signalqualität auf! In diesem Fall können die Klangqualität und die Synchronisation aller beteiligten Geräte beeinträchtigt werden.

Es ist zwingend notwendig, dass die Länge aller angeschlossenen Kabel weitgehend gleich ist, um sicherzustellen, dass alle Geräte phasengleich synchronisiert werden (Ausnahme: Kabeltoleranzen).

Wir empfehlen, hochwertige Kabel mit guter Abschirmung zu benutzen, wobei Längen von maximal 10 Metern nicht überschritten werden sollten!

#### **AES/EBU- und S/P-DIF-Verschaltungen**

Bei hohen Abtastraten mit auf XLR-basierenden AES3/-11-, oder auf RCA-basierenden S/P-DIF-Audiosignalen sind zwingend gut abgeschirmte elektrische Kabel nötig, um Störeinstrahlungen zu vermeiden! In der Regel sind Standardkabel für Abtastraten nur bis zu 50.0kHz verwendbar.

Bei der Verschaltung der optischen S/P-DIF-Schnittstellen mit Kunststofffaserkabeln sollten Längen von zehn Metern nicht überschritten werden, um eine zuverlässige Übertragung digitaler Audiosignale zu gewährleisten. Glasfaserkabel können Daten selbst über größere Entfernungen zuverlässig übertragen. Sie halten dabei die Übertragungsleistung des Signals auf einem viel höheren Niveau als Kunststofffaserkabel!

#### *Information*

*MUTEC bietet optische Kabel verschiedener Längen an, die speziell für die Übertragung von ADAT™ und S/P-DIF-Signalen getestet wurden. Fragen Sie Ihren lokalen Händler nach solchen Kabeln!*

#### **Frontblende**

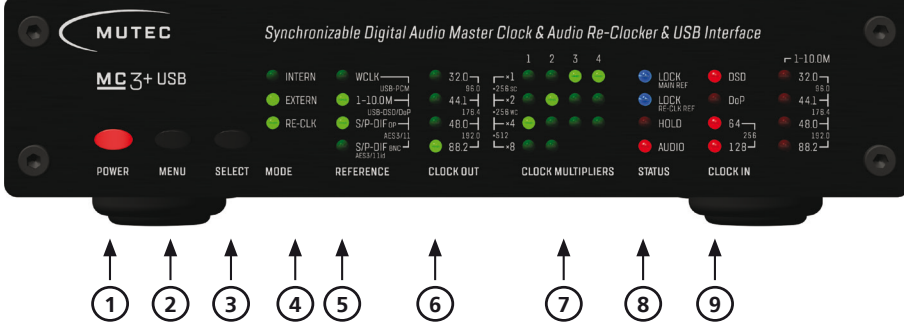

#### 1 »POWER«

Diese rote LED leuchtet, wenn das Gerät auf der Rückseite per Netzschalter eingeschaltet wurde.

#### 2 »MENU«

Verwenden Sie diese Taste, um auf die verschiedenen Menüs zuzugreifen.

#### 3 »SELECT«

Verwenden Sie diese Taste, um eine Funktion in einem bestimmten Menü aufzurufen.

#### 4 »MODE«

Über dieses Funktionsmenü können die Taktreferenzen für die in- und externe Synchronisation, wie auch die Referenz für das extern-referenzierte Audio-Re-Clocking angewählt werden. Alle drei LEDs reagieren in funktionaler Abhängigkeit voneinander.

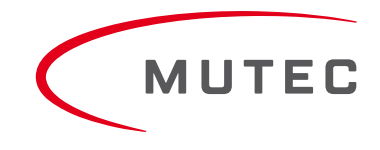

# **Bedienelemente und Anschlüsse**

#### 5 »REFERENCE«

Über dieses Funktionsmenü können die Taktreferenzen für die externe Synchronisation und das Audio-Re-Clocking angewählt werden.

#### 6 »CLOCK OUT«

Hier wird die Basistaktrate für die Word-Clock- und die AES3/11- sowie S/P-DIF-Ausgänge eingestellt, wenn der MC-3+USB im »INTERN«-Modus oder extern synchronisiert zu einer 1–10,0 MHz Referenz läuft, bzw. wenn eine DSD/DoP-Konvertierung zu PCM-Audio stattfindet.

#### 7 »CLOCK MULTIPLIERS«

Über dieses Funktionsmenü können Sie den Faktor bestimmen, mit dem die Basis-Taktrate zusätzlich multipliziert wird. Einstellungen können individuell für jedes Word-Clock-Ausgangspaar (»WCLK OUT 1 & 2«) als auch für die AES3/11- (»4«) und S/P-DIF- (»3«) Ausgänge vorgenommen werden.

#### 8 »STATUS«

Dieses Menü zeigt die verschiedenen Signalzustände des Eingangsreferenztaktes oder des digitalen Audiosignales an.

#### 9 »CLOCKIN«

Dieses Menü zeigt die Taktraten des eingehenden Referenztaktes oder des digitalen Audiosignales an. Über die USB-Schnittstelle empfangene DSD/DoP-Signale können mit ein- (**×**64), zwei- (**×**128) und vierfacher (**×**256) Taktrate identifiziert werden.

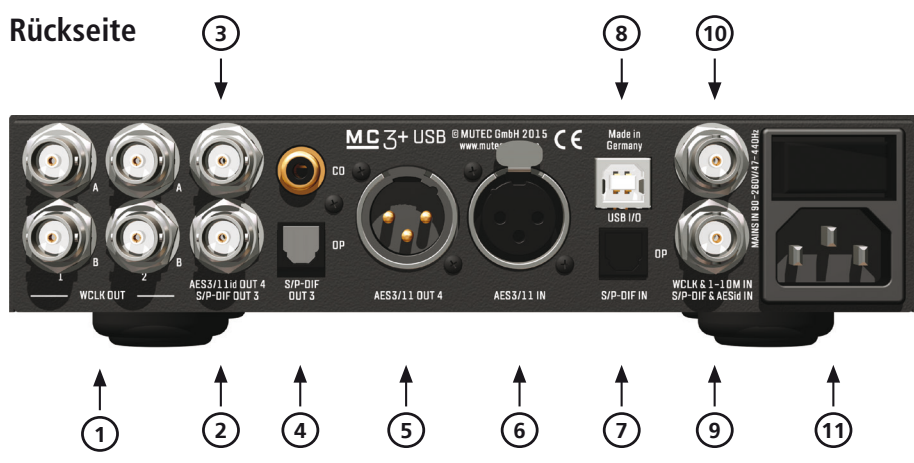

#### 1 »WCLK OUT 1–2«

Diese zwei Word-Clock-Ausgangspaare übertragen alle Standard-Word-Clock-Taktaten und Word Clock × 256 für ältere Digidesign Pro-Tools™ Systeme. Ihre Nummerierung erfolgt gemäß den dazu gehörigen Menüs auf der Frontseite unter »CLOCK MULTIPLIERS«. Die einzelnen BNC-Anschlüsse sind paarweise als »A« und »B« gekennzeichnet, was z.B. eine Dokumentation der angeschlossenen Geräte erleichtert. Die Impedanzen aller Anschlüsse betragen 75 Ω (BNC-Buchse, weiblich).

#### 2 »S/P-DIF OUT 3«

Der S/P-DIF-Ausgang überträgt ein unsymmetrisches elektrisches S/P-DIF Digital-Audio- oder Leerrahmensignal in Übereinstimmung mit der IEC 60958 Norm. Die Schnittstellenimpedanz beträgt 75 Ω (BNC-Buchse, weiblich).

#### 3 »AES3/11id OUT 4«

Der AES/EBUid-Ausgang überträgt ein unsymmetrisches elektrisches Digital-Audio- oder Leerrahmensignal in Übereinstimmung mit der AES3id-2001 (Revision 1995) oder AES11-2003 (Revision 1997). Die Schnittstellenimpedanz beträgt 75 Ω (BNC-Buchse, weiblich).

#### 4 »S/P-DIF OUT 3«

Diese beiden S/P-DIF-Ausgänge stehen als optische und koaxiale Schnittstellen zur Verfügung. Sie übertragen in Übereinstimmung mit der IEC 60958 Norm ein optisches (»OP«) und unsymmetrisches elektrisches (»CO«) S/P-DIF Digital Audio- oder

# **Bedienelemente und Anschlüsse**

Leerrahmensignal. Die koaxiale Schnittstellenimpedanz beträgt 75 Ω (RCA-Stecker). Die optische Schnittstelle besitzt einen Toshiba TosLink™ Stecker, EIAJ-Standard.

#### 5 »AES3/11 OUT 4«

Dieser AES / EBU-Ausgang überträgt ein trafosymmetriertes elektrisches Digital-Audio- oder Leerrahmensignal in Übereinstimmung mit AES3-1997 (Revision 1992) oder AES11-2003 (Revision 1997). Die Ausgangsimpedanz beträgt 110 Ω (XLR-Stecker, männlich).

#### 6 »AES3/11 IN«

Der AES/EBU-Eingang empfängt ein symmetrisches elektrisches Digital-Audio- oder Leerrahmensignal in Übereinstimmung mit AES3- 1997 (Revision 1992) oder AES11-2003 (Revision 1997). Die Eingangsimpedanz beträgt 110 Ω (XLR-Buchse, weiblich).

#### 7 »S/P-DIF IN (OP)«

Dieser S/P-DIF-Eingang empfängt ein optisches S/P-DIF Digital-Audio- oder Leerrahmensignal in Übereinstimmung mit der IEC 60958 Norm. Die optische Schnittstelle bietet einen Toshiba TosLinkTM Stecker, EIAJ-Standard.

#### 8 »USB I/O«

Diese USB- (Universal Serial Bus) Schnittstelle empfängt oder sendet Datenströme in Übereinstimmung mit USB 2.0. Bevor Sie den MC-3+USB mit einem MS Windows PC verbinden, installieren Sie bitte zuerst den mitgelieferten USB 2.0 Audio Class Treiber für Windows auf Ihrem Computer. Unter »Installation des USB 2.0 Audio Class Treibers für Windows« auf Seite 13 finden Sie weitere Details. USB-B-Stecker.

#### 9 »S/P-DIF & AESid IN«

Dieser Eingang empfängt entweder ein unsymmetrisches elektrisches Digital-Audio- oder Leerrahmensignal in Übereinstimmung mit der AES3id-2001 (Revision 1995), der AES11-2003 (Revision 1997) oder ein unsymmetrisches elektrisches Digital-Audio- oder Leerrahmensignal in Übereinstimmung mit dem IEC60958-Standard (S/P-DIF). Die Eingangsimpedanz beträgt 75 Ω (BNC-Buchse, weiblich). Wenn Sie für die Zuspielung eines S/P-DIF-Signals nur ein Kabel mit RCA-, bzw. Cinch-Steckverbindern zur Verfügungn haben, dann nutzen Sie hierfür den im Lieferumfang enthaltenen RCA-BNC-Adapter. Wenn Sie diesen auf den BNC-Eingang stecken, können Sie anschließend Ihr RCA-/Cinch-Kabel auf den Adapter aufstecken.

#### 10 »WCLK & 1–10M IN«

Dieser Eingang kann ein Word-Clock-, ein Word-Clock x 256- oder ein 10,0-MHz-Referenztaktsignal empfangen. Die Impedanz des Anschlusses beträgt 75 Ω (BNC-Buchse, weiblich).

#### 11 »MAINS IN«, Netzschalter + Netzanschluß (IEC)

Dieses ist der Hauptschalter zum Ein- und Ausschalten des Gerätes. Verbinden Sie das mitgelieferte IEC-Netzkabel mit der Netzanschlußbuchse des Gerätes. Stellen Sie sicher, dass der Netzschalter ausgeschaltet ist, bevor Sie das Gerät an Ihre Stromversorgung anschließen. Netzspannungen im Bereich von 90 ... 260 V mit einer Frequenz von 50 Hz oder 60 Hz dürfen zugeführt werden. Das interne Netzteil nimmt automatisch alle notwendigen Einstellungen vor.

Lesen Sie die Sicherheitshinweise am Anfang dieses Handbuchs!

#### *Achtung*

*Ausführliche Angaben zu allen Schnittstellen finden Sie unter den Abschnitten »Pin-Belegung der Anschlüsse« und »Technische Daten« im Anhang.* 

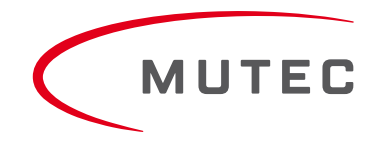

### **MUTEC USB Audio Class 2.0 Treiber für Windows**

#### **Allgemeine Beschreibung**

Wenn Sie den MC-3+USB an einen Windows Computer anschließen wollen, müssen Sie zuerst von unserer Website den USB Audio Class 2.0 Treiber für Windows installieren. Dies muss unabhängig von den Taktraten der zu übertragenen Audioströme durchgeführt werden.

#### *Achtung*

- *Installieren Sie zuerst den Treiber, bevor Sie den MC-3+USB an Ihren Windows Computer anschließen!*
- *Eine Treiberinstallation ist nicht erforderlich, wenn Sie den MC-3+USB mit Apple Macintosh Computern betreiben.*

Die folgenden MS Windows Betriebssysteme werden Treiber-seitig unterstützt:

- $\bullet$  Windows 10 mit 32 Bit (x86) und 64 Bit (x64)
- $\bullet$  Windows 8.1 mit 32 Bit (x86) und 64 Bit (x64)
- $\blacktriangleright$  Windows 8 mit 32 Bit (x86) und 64 Bit (x64)
- $\bullet$  Windows 7 mit 32 Bit (x86) und 64 Bit (x64)
- Windows Vista mit 32 Bit (x86) und 64 Bit (x64)
- Windows XP nur mit 32 Bit (x86)

Da der MUTEC USB Audio Class 2.0 Treiber für Windows sowohl für den professionellen Einsatz als auch für audiophile High-End-Anwendungen ausgelegt wurde, ist er auch mit den meisten bekannten Software-Musikplayern kompatibel. Er unterstützt Geräte, die mit den USB Audio Class 1.0 oder USB Audio Class 2.0 Gerätespezifikationen kompatibel sind. Der Treiber bietet eine ASIO-2.2-kompatible Software-Schnittstelle und interagiert mit Windows als Standard WDM/DirectX-kompatible Sound-Karte. Um einen transparenten, Bit-genauen Wiedergabe- und Aufnahme-Datenfluss zu garantieren, wurde der Treiber für eine niedrige Latenz und eine geringe CPU-Auslastung optimiert.

#### **Allgemeine Funktionen**

- Unterstützt Audio Class 1.0- und Audio Class 2.0-Geräte
- Unterstützte Standard Abtastraten (je nach Geräteleistung): Klasse 1.0: 44.1 kHz, 48,0 kHz Klasse 2.0: 44.1 kHz, 48,0 kHz, 88,2 kHz, 96,0 kHz, 176,4 kHz, 192,0 kHz
- Unterstützt USB-Typ-I-Formate und Abtastraten-Auflösungen: PCM 16 Bit, PCM 24 Bit, PCM 32 bit, Float 32 bit

#### **ASIO Eigenschaften**

- ASIO 2.2 kompatible Treiber DLL
- Unterstützte Typ 1 Formate und Abtastraten-Auflösungen: PCM 24 Bit, PCM 32 bit, Float 32 bit (je nach Geräteleistung)
- Bit-genaue Wiedergabe und Aufnahme durch ASIO
- Playback-Mischung, gleichzeitige ASIO- und WDM-Wiedergabe
- Unterstützt 32 bit und 64 bit ASIO-Host-Anwendungen
- Multi-Client-Unterstützung (mehrere ASIO-Anwendungen parallel)
- Konfiguration der ASIO-Buffertiefe über Treiber-Menüeinstellungen
- Unterstützt ASIO-DSD-Modus (Wiedergabe und Aufnahme)
- DSD-over-PCM (DoP) mittels ASIO und WDM
- Unterstützte DSD/DoP-Taktraten: DSD64, DSD128, DSD256, DoP64, DoP128

#### **WDM/DirectX-Funktionen**

- Unterstützte Windows-Audioschnittstellen: MME, DirectSound, WASAPI
- Geräte mit Stereo- und Mehrkanalwiedergabe und -aufnahme (je nach Geräteleistung)
- Bit-genaue Wiedergabe und Aufnahme durch WASAPI
- Lautstärke- und Stummschaltung über das Windows-Standard-GUI (je nach Geräteleistung)
- Eingangserkennung (je nach Geräteleistung)
- Unterstützt PCM-Audio mit 16 Bit, 24 Bit und 32 Bit (je nach Geräteleistung)

13

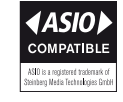

#### **Treiber-Download und Installationsverfahren**

Bitte gehen Sie auf unsere Website, um den MUTEC USB Audio Class 2.0 Treiber für Windows wie folgt herunterzuladen:

www.mutec-net.com > Produkte > Audio-Re-Clocker > MC-3+ Smart Clock USB > Downloads

Alternativ geben Sie für den direkten Zugriff folgende URL in Ihren Browser ein:

http://www.mutec-net.com/product\_mc-3-plus-usb.php?lng=de#download

Nach erfolgreichem Download doppelklicken Sie zum Entpacken auf die ZIP-Datei und folgen Sie den Anweisungen während der Installation:

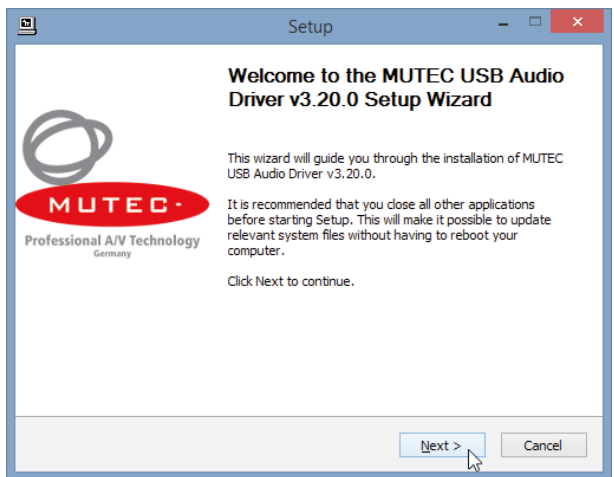

Auf dem Setup-Willkommen-Fenster klicken Sie auf »Weiter« (»Next«), um mit dem Entpackvorgang zu beginnen.

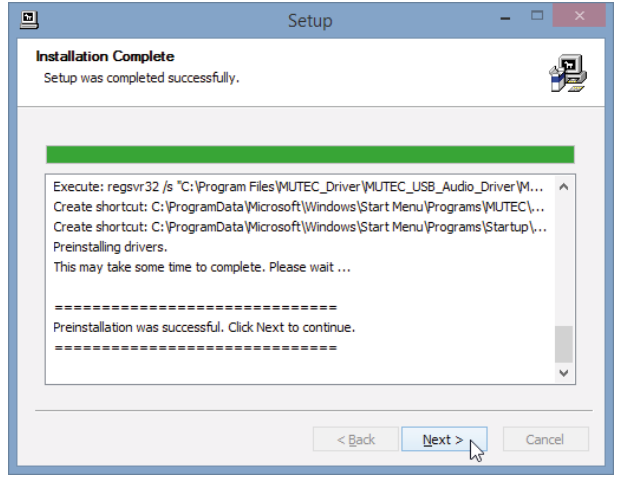

Nach erfolgreicher Vorinstallation klicken Sie auf »Weiter« (»Next«), um die Installation zu beenden.

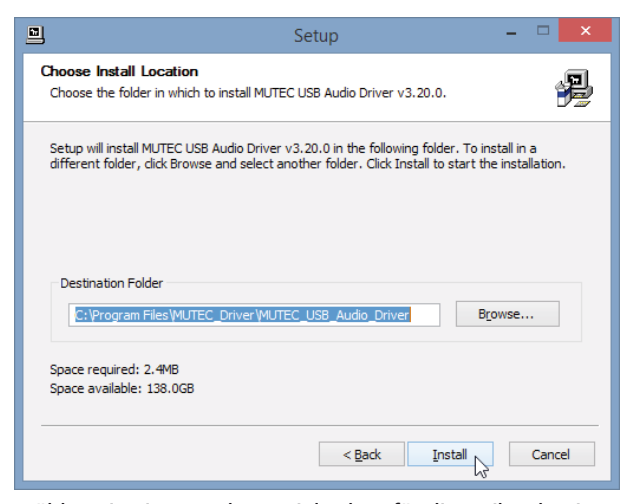

Wählen Sie einen anderen Zielordner für die Treiberdateien, falls Ihnen der vorgeschlagene nicht zusagt (»Browse«), und klicken Sie anschließend auf »Installieren« (»Install«).

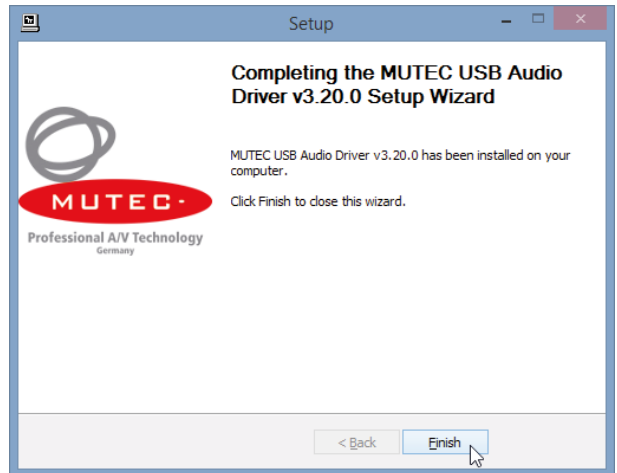

Ist die Installation beendet, drücken Sie auf »Beenden« (»Finish«).

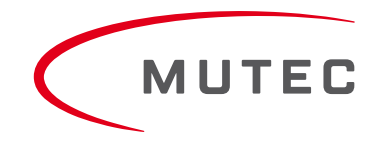

### **Windows Einstellungen**

Nach der erfolgreich beendeten Installation des MUTEC USB Audio Class 2.0-Treibers für Windows können Sie mit dem mitgelieferten USB-Kabel Ihren MC-3+USB mit einem der USB-Ports Ihres Computers verbinden. Wenn Sie die MC-3+USB einschalten, sollte dieser automatisch vom Betriebssystem Ihres Computers erkannt werden.

#### *Achtung*

*Bezüglich einer optimalen Signalverarbeitung empfehlen wir die direkte Verbindung zwischen Ihrem MC-3+USB und Computer, wobei davon abzuraten ist, USB-Hubs innerhalb der Signalkette zu benutzen.*

Sie müssen nun Ihren MC-3+USB als Standard-Sound-Gerät einstellen. Klicken Sie auf die »Start«-Menütaste und wählen Sie »Systemsteuerung« aus.

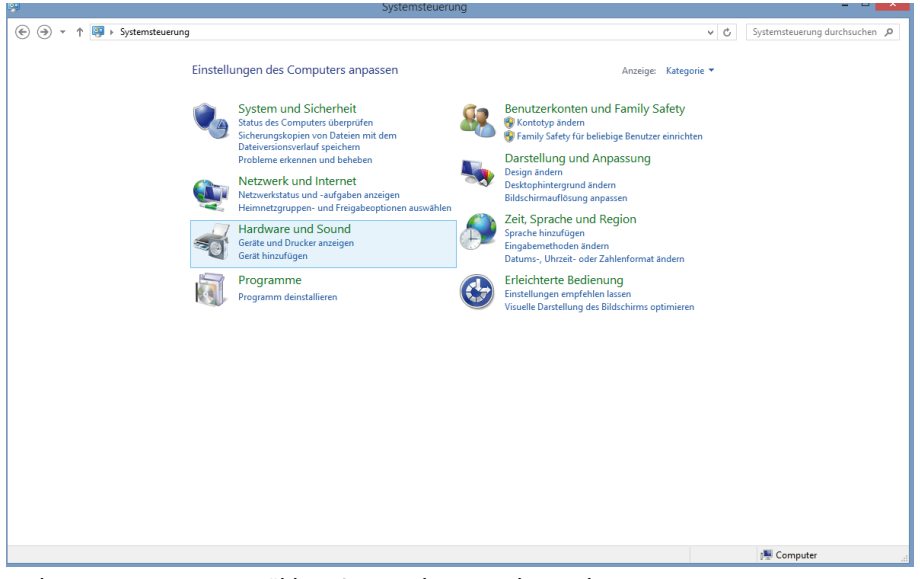

In der Systemsteuerung wählen Sie »Hardware und Sound« an.

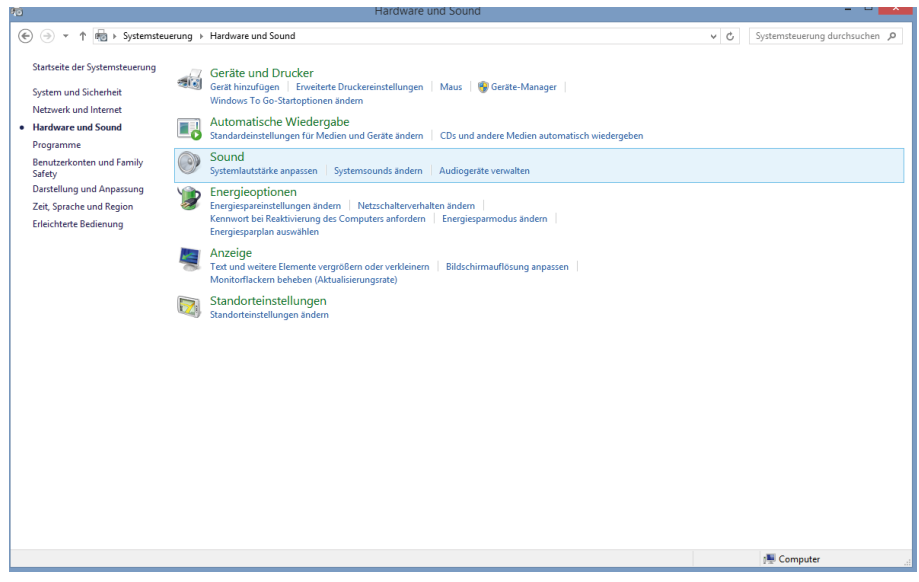

Klicken Sie auf »Sound«.

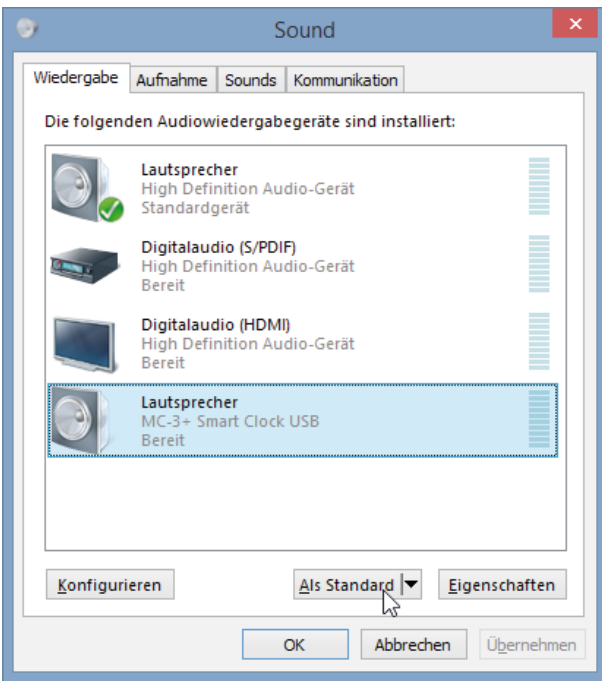

Auf der Registerkarte »Wiedergabe« wählen Sie »MC-3+ Smart Clock USB« aus der Liste der verfügbaren Geräte aus und klicken dann auf »Als Standard«. Danach wechselt das grüne Haken-Symbol zum MC-3+USB-Eintrag.

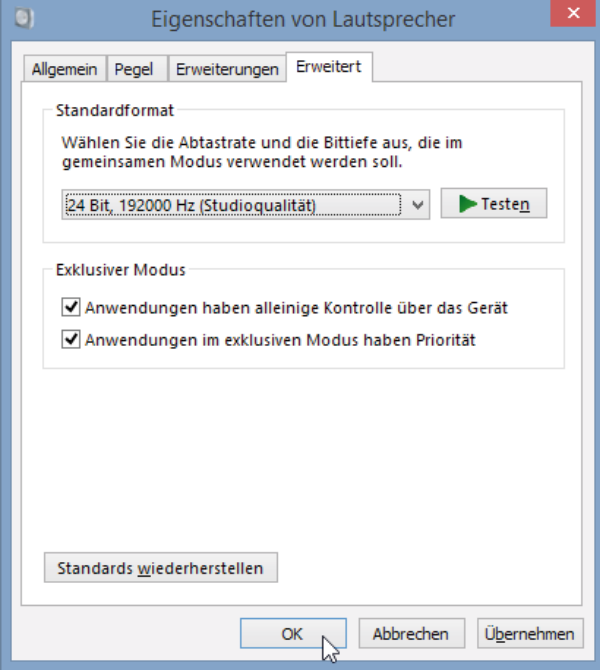

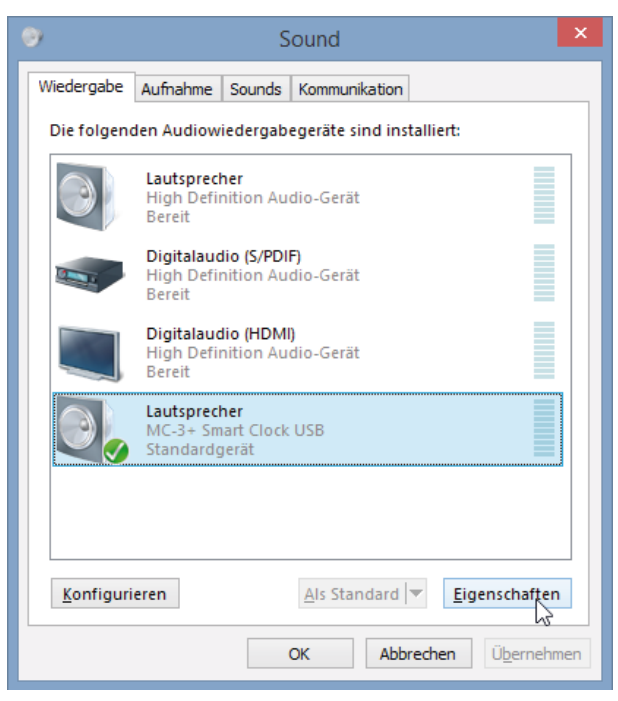

Klicken Sie nun auf »Eigenschaften«.

Klicken Sie auf die Registerkarte »Erweitert« und wählen unter »Standardformat« die für Ihr Set-Up passende Taktrate, bzw. den passenden Eintrag insgesamt aus. Optimaler Weise ist dieses der Eintrag »24 Bit, 19200 Hz (Studioqualität)«. Unter »Exklusiver Modus« sollten Sie überprüfen, dass die beiden Auswahlkästchen angeklickt worden sind. Klicken Sie dann auf »OK«, um Ihre Einstellungen abzuspeichern.

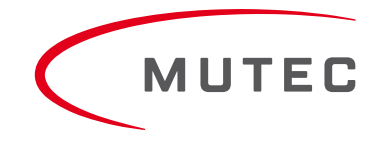

### **Allgemeine Systembedienung**

Die Bedienung des MC-3+USB ist sehr einfach! Das Gerät lässt sich mit zwei Tasten auf der Frontplatte bedienen.

#### »MENU«-Taste

Durch Drücken der »MENÜ«-Taste wählen Sie zwischen verschiedenen Grundfunktionsmenüs aus, meistens zwischen den vertikalen LED-Reihen.

#### »SELECT«-Taste

Durch Drücken der »SELECT«-Taste aktivieren Sie einzelne Funktionen innerhalb eines Menüs durch Umschalten zwischen den LEDs einer vertikalen LED-Reihe.

Drücken Sie zuerst auf die »MENU«- oder »SELECT«-Taste, um die zuletzt gewählte Funktion im zuletzt gewählten Menü aufzurufen. Die entsprechende LED beginnt zu blinken. Jeder weitere Druck auf die »SELECT«-Taste ruft eine neue Funktion innerhalb des Menüs auf und die LED blinkt dann entsprechend. Nach etwa vier Sekunden hört die LED der gewählten Funktion auf zu blinken und die Funktion ist aktiviert.

Die »STATUS«- und »CLOCK IN«-Menüs können nicht verändert werden. Weitere Beschreibungen dazu finden Sie auf Seite 22 unter "Statusanzeigen".

#### **Vorgehensweise bei der Bedienung**

Da das Menü des MC-3+USB strikt der allgemeinen Vorgehensweise bei der Integration des MC-3+USB in Ihr Geräte-Setup folgt, können in nur drei Bedienungsschritten alle erforderlichen Anpassungen vorgenommen werden. So ergeben sich die drei folgenden Fragen bei der grundlegenden Bedienung des MC-3+USB:

1) Welcher Betriebsmode ist grundsätzlich erforderlich? → »MODE«

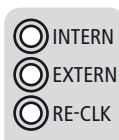

Soll mein MC-3+USB als Taktgenerator (»INTERN«), als Taktverteiler und -Konverter (»EXTERN«) oder als Audio-Re-Clocker (»RE-CLK«) arbeiten?

**MODE** 

2) Welche Referenz brauche ich für meine Anwendung?  $\rightarrow$  »REFERENCE«

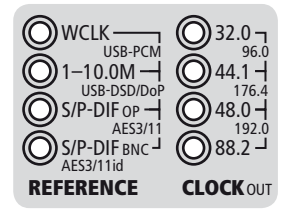

3) Benötige ich verschiedene Taktraten gleichzeitig? → »CLOCK MULTIPLIERS«

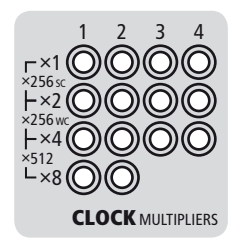

Nachdem diese allgemeinen Entscheidungen getroffen worden sind, ist Ihr MC-3+USB schon für einen optimalen Betrieb in Ihrem Set-Up konfiguriert. Aufgrund der Tatsache, dass das System nur sinnvolle Funktionskombinationen zulässt, ist eine Fehlbedienung ausgeschlossen.

Lassen Sie uns jetzt einen Blick auf die einzelnen Betriebsmodi und Funktionen werfen.

### **Betrieb des MC-3+ Smart Clock USB**

#### **Hauptfunktionsmenüs**

Die vier Hauptfunktionsmenüs bieten den Zugriff auf alle Funktionen Ihres MC-3+USB.

Über das »MODE«-Menü wählen Sie den Betriebsmodus des MC-3+USB, in dem das Gerät für Sie arbeiten soll. Dieser muss zuerst angewählt werden. Die Werkseinstellung ist »INTERNAL«.

Über das »REFERENCE«-Menü lassen sich die einzelnen Eingänge des MC-3+USB anwählen. Das heißt, hierüber werden alle extern akzeptierten Signalreferenzen sowie die Referenzen für das synchrone und extern referenzierte Audio-Re-Clocking zur Synchronisierung aktiviert.

In dem »CLOCK OUT«-Menü können die Basistaktraten für die Word-Clock-, AES3/11- und S/P-DIF-Ausgängen bestimmt werden. Einstellungen können hier nur vorgenommen werden, wenn sich der MC-3+USB im »INTERN«-Modus befindet, oder wenn im »REFERENCE«-Menü »1–10.0 M« oder »USB-PCM« und »USB-DSD/DoP« als Referenz angewählt wurde. Die Werkseinstellung ist 44.1 kHz.

Im »CLOCK MULTIPLIERS«-Menü können Sie für jedes der beiden Word-Clock-Paare und die digitalen Audioausgänge zusätzliche Multiplikatoren auswählen. Ihre Nummerierung ist den Ausgangsnummern auf der Geräterückseite zugeordnet. Wählen Sie den bevorzugten Ausgang mit der »MENU«-Taste und den gewünschten Multiplikationsfaktor durch entsprechende Betätigung der »SELECT«-Taste. Die Werkseinstellung wurde auf x 1 gesetzt.

Die Menüs »STATUS« und »CLOCK IN« sind nur zur Überwachung des Betriebsstatus des MC-3+USB, hier können keine Einstellungen vorgenommen werden.

#### *Achtung*

*Abschaltung der Ausgänge*

*Alle digitalen Audioausgänge sind während der Funktionsanwahl abgeschaltet! Erst nachdem eine Funktion angewählt worden ist und die entsprechende LED konstant leuchtet, sind die digitalen Audioausgänge für die Signalübertragung wieder aktiv.*

#### *Benutzereinstellungen*

*Alle Funktionseinstellungen bleiben nach dem Ein- und -Ausschalten des Gerätes erhalten.*

#### **»INTERN« – Interne Taktreferrenz anwählen**

Der MC-3+USB funktioniert als Taktgenerator und ist an seinen internen Ultra-Low-Jitter Taktgenerator angebunden. Die Basis-Taktfrequenz für alle Ausgänge wird im »CLOCK OUT«-Menü gewählt.

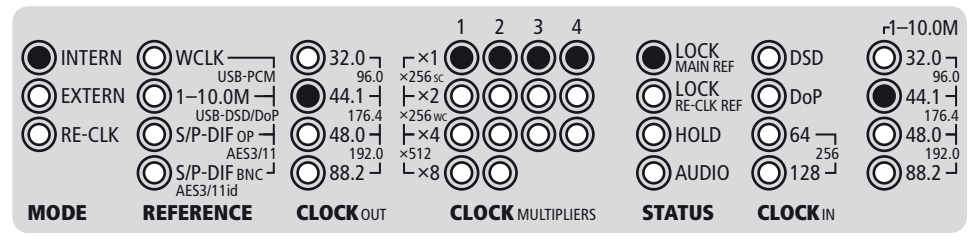

In diesem Einstellungsbeispiel ist der MC-3+USB mit seiner internen Ultra-Low-Jitter-Taktbasis verbunden, die an allen verfügbaren Takt- und Audioausgängen eine Taktrate von 44,1 kHz ausgibt (= werkseitige Standardeinstellung). Im »CLOCK OUT«-Menü kann die Basistaktrate für alle Ausgänge zwischen 32,0 kHz und 192,0 kHz, die mit einer oder zwei LEDs angezeigt werden, ausgewählt werden. Im »CLOCK MULTIPLIERS«-Menü können für die Word-Clock- (1&2), AES3/11- (4) und S/P-DIF- (3) Ausgänge

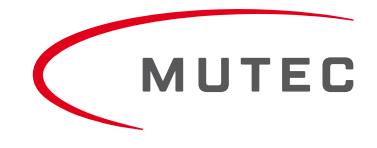

verschiedene Multiplikatoren ausgewählt werden, wie im Abschnitt »Einstellen der Taktmultiplikatoren« auf Seite 21 beschrieben. Unter »STATUS« wird der Lock-Zustand des Frequenzsynthesizers zur internen Taktbasis angezeigt und unter »CLOCK IN« die im »CLOCK OUT«-Menü gewählte Basistaktrate.

Im »INTERN«-Modus können unter »REFERENCE« keine Einstellungen vorgenommen werden.

#### **»EXTERN« – Externe Taktreferenzen anwählen**

Externe Taktreferenzanwahl können ausgewählt werden, wenn der MC-3+USB unter »MODE« auf »EXTERN« eingestellt ist.

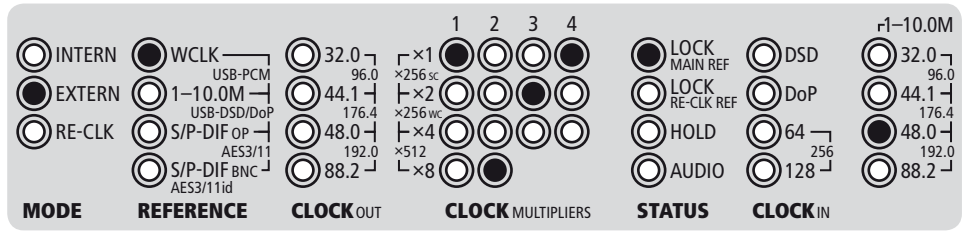

Das obige Einstellungsbeispiel zeigt den MC-3+USB zu einem externen Word-Clock-Signal synchronisiert, dessen Taktfrequenz von 48,0 kHz im rechtsseitigen »CLOCK IN«-Menü angezeigt wird. Im »REFERENCE«-Menü können Sie die anderen verfügbaren Eingänge durch wiederholtes Drücken der »SELECT«-Taste anwählen. Das Beispiel zeigt ferner, dass im »CLOCK MULTI-PLIERS«-Menü die Multiplikationsfaktoren unterschiedlich eingestellt sind und folgende Ausgangstaktraten liefern:

Word Clock Ausgangspaar (1): Taktreferenz x 1 = 48,0 kHz Ausgangstaktrate Word Clock Ausgangspaar (2): Taktreferenz x 8 = 384,0 kHz Ausgangstaktrate S/P-DIF Ausgänge (3): Taktreferenz x 2 = 96,0 kHz Ausgangstaktrate AES3/11 & AES3id Ausgänge (4): Taktreferenz x 1 = 48,0 kHz Ausgangstaktrate

#### Anwählen von »10.0M« als Taktreferenz

Bei Anwahl von »10.0M« als Taktreferenz, beginnt gleichzeitig die LED »44.1« im »CLOCK OUT«-Menü zu leuchten. Mit der »SELECT«-Taste können Sie dann eine der sieben Taktraten anwählen, die der interne Ultra-Low-Jitter-Taktgenerator anbietet. Die ausgehenden Taktsignale weisen nun die ausgewählte Basistaktrate auf, sind aber fest an die Frequenz des extern angelegten 10,0 MHz Referenzsignals gebunden. Auch in diesem Modus können die Taktmultiplikatoren für die Taktausgänge frei eingestellt werden, wie im Abschnitt »Wahl der Taktmultiplikatoren« weiter unten beschrieben.

#### Anwählen von »USB-PCM« und »USB-DSD/DoP« als Taktreferenz

Bei Anwahl von »USB-PCM« und »USB-DSD/DoP« als Taktreferenz wird die im USB-Audio-Stream eingebettete Sampling-Rate extrahiert und als Basistaktrate für die Taktausgänge zur Verfügung gestellt. Auch hier können die Taktmultiplikatoren für die Taktausgänge frei eingestellt werden. Unter »CLOCK IN« wird die extrahierte Basistaktrate zur Anzeige gebracht. In diesem Modus erfolgt keine Konvertierung eines USB-Audiostreams zu den digitalen Audioausgängen! Es werden lediglich Leerrahmensignale (AES3-/S/P-DIF-Taktsignale ohne Audioinhalt) an den Audioausgängen ausgegeben.

#### Anwählen von »AES3/11«, »S/P-DIF OP«, »S/P-DIF BNC« als Taktreferenz

Bei Anwahl von einer dieser drei Taktreferenzen wird die in dem digitalen Audiosignal eingebettete Taktrate extrahiert und als Basistaktrate für die Taktausgänge zur Verfügung gestellt. Auch hier können die Taktmultiplikatoren für die Taktausgänge frei eingestellt werden. Unter »CLOCK IN« wird die extrahierte Basistaktrate zur Anzeige gebracht. In diesem Modus erfolgt keine Formatkonvertierung eventuell zugeführter AES3- oder S/P-DIF-Audiosignale zu den digitalen Audioausgängen! Es werden lediglich Leerrahmensignale (AES3-/S/P-DIF-Taktsignale ohne Audioinhalt) an den Ausdioausgängen ausgegeben.

#### **»RE-CLK« – Audio-Re-Clocking anwählen**

Der MC-3+USB bietet die Möglichkeit, via USB empfangene PCM- oder DSD/DoP-Audio-Streams sowie digitale Audiosignale im AES3- oder S/P-DIF-Format (alles wählbar im »REFERENCE«-Menü) zu empfangen, um vor allem deren akustische Qualität durch Re-Clocking (RE-CLK) deutlich zu verbessern. Zwei Re-Clocking-Modi stehen zur Verfügung: Einer auf dem internen, Ultra-Low-Jitter Taktoszillator (»RE-CLOCK« & »INTERN«) basierend und einer, der zu einer extern zugeführten Taktreferenz (»RE-CLK« & »EXTERN«) synchronisiert wird.

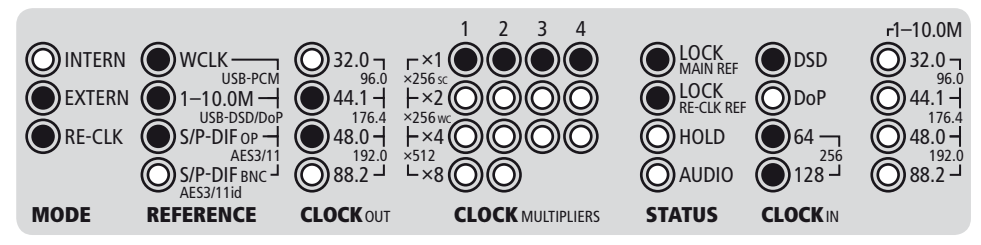

Das obige Einstellungsbeispiel zeigt den MC-3+USB im extern-referenzierten Re-Clocking-Modus. Via USB wird ein DSD256- Signal (siehe »REFERENCE« & »CLOCK IN«) empfangen. Die Audioausgänge sind auf eine Ausgangs-Sampling-Rate von 176,4 kHz eingestellt (siehe »CLOCK OUT«) und geben damit das zu PCM konvertierte DSD-Signal aus. Im »STATUS«-Bereich leuchten beide Lock-Anzeigen, die Obere zeigt die Synchronisation zu dem DSD-Signal, die Untere die Synchronisation zu der externen Taktreferenz an.

#### »INTERN« & »RE-CLK« (Intern-referenziertes Audio-Re-Clocking)

Nach der Anwahl des »RE-CLK« Modes beginnen die »INTERN«- und »RE-CLK«-LEDs zu leuchten und zeigen an, dass der auf dem internen Taktoszillator basierende Re-Clocking-Modus aktiv ist. Unter »REFERENCE« wird als Standardeinstellung automatisch die erste verfügbare Audioreferenz »USB-PCM« und »USB-DSD/DoP« angewählt (die ersten drei LEDs leuchten gleichzeitig). Drücken Sie die »MENU«-Taste einmal und Sie befinden sich im »REFERENCE«-Menü. Drücken Sie wiederholt »SELECT«, um eine der vier verfügbaren Audioreferenzen anzuwählen: USB (PCM & DSD/DoP), AES3/11, S/P-DIF op, S/P-DIF bnc. Diese wird nun mit einem intern generierten Ultra-Low-Jitter-Taktsignal re-clockt, formatkonvertiert und gleichzeitig an allen Audioausgängen mit unveränderter Sampling-Rate ausgegeben.

#### *Achtung*

#### *Sonderfall: USB – DSD/DoP als Audioreferenz*

*Bei Anwahl von »USB« als Audioreferenz (obere drei LEDs unter »REFERENCE« leuchten) im Modus »INTERN & RE-CLK« oder »EXTERN & RE-CLK« wird ein empfangenes DSD- oder DoP-Signal in Echtzeit in ein PCM-Audio-Signal konvertiert. Das konvertierte PCM-Signal durchläuft anschließend den Re-Clocking-Prozeß und wird in den entsprechenden Formaten der Ausgänge ausgegeben. Hiernach stehen die originalen DSD/DoP-Formate ausgangsseitig nicht mehr zur Verfügung.*

*Des Weiteren muß für die Ausgabe als PCM-Audio unter »CLOCK OUT« eine Sampling-Rate gewählt werden. Durch Drücken der »MENU«-Taste gelangen Sie zum »CLOCK OUT«-Menü, wo Sie zwischen 44,1-, 88,2- und 176,4 kHz wählen können.*

#### »EXTERN« & »RE-CLK« (Extern-referenziertes Audio-Re-Clocking)

Dieses ist eine einzigartige Funktion, die nur der MC-3+USB bietet! Nach Anwahl des ersten Re-Clocking-Modus drücken Sie nochmals die »SELECT«-Taste. Die »EXTERN«- und »RE-CLK«-LEDs leuchten auf und zeigen an, dass nun der extern referenzierte Re-Clocking-Mode aktiv ist. Unter »REFERENCE« wird als Standardeinstellung automatisch die erste verfügbare Audioreferenz »USB-PCM« und »USB-DSD/DoP« angewählt (die ersten drei LEDs leuchten gleichzeitig). Drücken Sie die »MENU«-Taste einmal und Sie erreichen das »REFERENCE«-Menü. Durch wiederholtes Drücken der »SELECT«-Taste können Sie eine der vier verfügbaren Audioreferenzen anwählen: USB (PCM & DSD/DoP), AES3/11, S/P-DIF op, S/P-DIF bnc.

In diesem Modus jedoch erwartet das System noch die Zuführung einer Re-Clock-Referenz an dem »WCLK & 1–10M IN« BNC-Eingang. Wird diese Referenz nicht zugeführt, startet der Re-Clocking-Prozeß nicht. Als Re-Clock-Referenz werden akzeptiert:

 $\bullet$  Word Clock 32,0 kHz  $-$  192,0 kHz

 $\bullet$  1,0-, 2,5-, 5,0-, 10,0 MHz

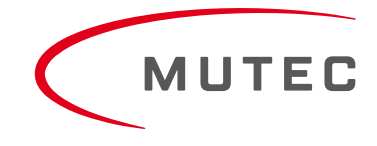

Sind eine verwertbare Audio- und Re-Clock-Referenz angelegt, beginnen unter »STATUS« die blauen Lock-LEDs »MAIN REF« und »RE-CLK REF« zu leuchten und der Re-Clock-Prozess wird gestartet. Unter »CLOCK IN» wird dabei die Taktrate des eingehenden digitalen Audiosignals angezeigt. Mit Hilfe des »CLOCK MULTIPLIERS«-Menüs können die Word-Clock-Ausgangssignale, wie im Abschnitt "Anwahl der Taktmultiplizierer" beschrieben, vervielfacht werden.

Die Anwahl einer dieser extern-referenzierten Re-Clocking-Optionen ermöglicht es, ein digitales Audiosignal mit einer Taktreferenz eines externen Taktgenerators zu re-clocken. In allen Fällen werden die konvertierten digitalen Audio- und Word-Clock-Signale mit der gleichen Taktrate wie die der digitalen Audioquelle ausgegeben. Jedoch besteht in diesem Modus keine Phasensynchronität zwischen den Ein- und Ausgangssignalen!

#### *Achtung*

#### *Verwendung externer Taktreferenzen für das Audio-Re-Clocking*

*Wenn Sie für das extern-referenzierte Audio-Re-Clocking eine Word-Clock- oder 10-MHz-Taktreferenz nutzen möchten, sollten Sie sicherstellen, daß insbesondere deren Phasenrauschen im trägernahen Frequenzbereich gemessen (1-100 Hz Abstand von der Trägerfrequenz, z.B. 10 MHz) sehr niedrig ist. Hier sollte Ihre Taktreferenz Werte über -100 dBc/Hz bei 1 Hz Abstand von der Trägerfrequenz gemessen, liefern. Aufgrund der sehr rausch- und störungsarmen Signalbarbeitung im MC-3+USB kann es u.U. zu akustisch hörbaren Signalverschlechterungen kommen, rauscht die extern zugeführte Taktreferenz zu stark!*

#### *Unterschiedliche DoP-Standards*

*Es gibt zwei unterschiedliche DoP-Kodierungen. Im PCM-Datenstrom werden die DSD-Daten durch so genannte "Marker" gekennzeichnet. Die eine (offizielle) Kodierung verwendet zwei unterschiedliche, alternierende Marker mit den Werten 0x05 und 0xFA, auch als sog. DoP-Marker bekannt. Die zweite Kodierung verwendet einen festen Marker mit dem Wert 0xAA, der auch als dCS-Marker bezeichnet wird. Der MC-3+USB unterstützt derzeit nur die DoP-Marker-Kodierung.*

#### *DSD-Dateien mit unterschiedlichen Dateiendungen*

*Die Dateiendungen .DSF und .DFF sind beides DSD-Dateiendungen, sie unterscheiden sich lediglich darin, daß in den DSF-Dateien noch Metadaten, z.B. Künstler, Titel, etc., enthalten sind, DFF-Dateien beinhalten diese Informationen nicht. Der MC-3+USB kann beide DSD-Dateien verarbeiten. Jedoch gibt es einige DSD-Abspielgeräte, die nur DFF-Dateien wiedergeben können!*

#### *Audio-Formatkonvertierung*

*Beim Betrieb des MC-3+USB im »RE-CLK«-Modus und einer anliegenden digitalen Audioreferenz im AES3- oder S/P-DIF-Format, übertragen alle digitalen Audioausgänge das Quellsignal. Signale an den Ausgängen, die nicht das gleiche Format wie das Referenzsignal besitzen, werden in Echtzeit gemäß AES3 -1992/2003 und IEC 60958 konvertiert. So kann Ihnen der MC-3+USB auch als digitaler Audioformatkonverter dienen!* 

#### **Einstellen der Taktmultiplikatoren**

Durch Drücken der »MENU«-Taste wechseln Sie zum »CLOCK MULTIPLIERS«-Menü. Hier können Sie für jedes Word-Clock-Ausgangspaar und eingeschränkt für die digitalen Audioausgänge individuelle Taktraten-Multiplikaktoren von **×**1, **×**2, **×**4, **×**8, **×**256 bis ×512 durch wiederholtes Drücken der »SELECT«-Taste anwählen. Die Multiplikationsfaktoren beziehen sich immer auf die Basistaktrate des ankommenden Referenzsignals oder auf die angewählte Taktrate des internen Ultra-Low-Jitter-Taktgenerators (»CLOCK OUT«). So deckt der MC-3+USB, in Abhängigkeit von der eingehenden oder angewählten Basis-Taktfrequenz, 20 Audio-relevante Taktraten von 32,0 kHz bis 1536,0 kHz sowie 22,5792 MHz und 24,576 MHz und die zwei sog. Super Clocks, 11,2896 MHz und 12,288 MHz ab.

#### Anwählen von »×256 SC«, »×256 WC« und »×512« als Taktmultiplikator

Die Einstellung »×256 sc«, die sogenannte Super Clock, ist nur für die Taktung älterer digidesign ProTools™ Systeme vorgesehen und wird mit einem speziell angepaßten Ausgangspegel durch die beiden Word Clock-Ausgangspaare ausgegeben. Es wird entweder eine Taktrate von 11,2896 MHz (44,1 kHz × 256) oder 12,288 MHz (48,0 kHz × 256) in Abhängigkeit der Basis-Taktrate (44,1 kHz oder 48,0 kHz) des erzeugten oder des eingehenden Referenztaktsignals übertragen.

Mit der Einstellung »×256 WC« werden die gleichen Taktsignale wie zuvor beschrieben ausgegeben, jedoch hierbei mit dem standardmäßigen Word-Clock-Pegel.

Durch die Einstellung »×512« werden mit 22,5792 MHz und 24,576 MHz die höchstenmöglichen Taktraten des MC-3+USB ausgegeben. Diese sind insbesondere zur Taktung spezieller digitaler Audio-Interfaces, wie z.B. dem M2Tech hiFace EVO, oder Geräten von Esoteric Audio, wie dem Grandioso D1, -P1, P-02, K-05, K-05X, K-07, K-07X sowie Geräte von z.B. TACT Audio, gedacht.

#### *Achtung*

#### *Multiplikation von digitalen Audiosignalen*

*Wenn ein digitaler Audioeingang als Referenz ausgewählt wurde und einer oder beide Multiplikationsfaktoren für die digitalen Audioausgänge höher als »×1« eingestellt sind, gibt der MC-3+USB nur sog. Leerrahmensignale aus (AES3-/S/P-DIF-Taktsignale ohne Audioinhalt). Eine Umwandlung der Sampling-Rate des ankommenden digitalen Audiosignals findet nicht statt!*

#### *Sampling-Ratenbegrenzung der digitale Audioausgänge*

*Unabhängig von der Taktrate des Referenzsignals ist die Multiplikation der digitalen Audioausgänge S/P-DIF (»3«) und AES3/11 (»4») auf eine maximale Sampling-Rate von 192.0 kHz begrenzt.*

#### **Statusanzeigen**

Die »STATUS«- und »CLOCK IN«-Menüs dienen nur der Kontrolle des Betriebsstatus des MC-3+USB. Es können hier mit Hilfe der Tasten keine Einstellungen vorgenommen werden.

#### **STATUS**

»LOCK MAIN REF« & »LOCK RE-CLK REF«

Die blaue LED »LOCK MAIN REF« leuchtet, wenn die interne PLL-Schaltung das ankommende Referenztakt- oder Audiosignal, bzw. den USB-Audio-Stream als gültig erkannt hat. Ist das eingehende Signal instabil oder geht es verloren geht, leuchtet die »LOCK MAIN REF«-LED nicht.

Die blaue LED »LOCK RE-CLK REF« leuchtet nur, wenn sich der MC-3+USB im extern-referenzierten Re-Clocking-Modus befindet (»RE-CLK« & »EXTERN«) und die interne PLL-Schaltung die eingehende Taktreferenz als gültig erkannt hat. Bei Signalinstabilitäten leuchtet auch hier die »LOCK RE-CLK REF«-LED nicht.

#### »HOLD«

Diese rote LED leuchtet, wenn das externe Referenztakt- oder Audiosignal, bzw. der USB-Audio-Stream unterbrochen wird oder verloren geht. Der Frequenzsynthesizer des MC-3+USB generiert, basierend auf der zuletzt eingehenden Taktrate, kontinuierlich alle Ausgangstaktsignale. Unabhängig davon, ob ein gültiges externes Referenzsignal vorhanden, instabil oder beschädigt ist, wird dadurch Ihr Studio-Setup mit einem ununterbrochenen Takt versorgt. Kehrt das externe Refeenzsignal zurück, erfolgt nach Qualitätsprüfung eine Re-Synchronisation ohne dabei die Ausgangssignale zu korrumpieren oder gar kurzzeitig zu unterbrechen.

#### »AUDIO«

Diese rote LED leuchtet, wenn ein gültiges AES3/11- oder ein optisches oder koaxiales S/P-DIF-Audioreferenzsignal am entsprechenden Eingang vom System erkannt wird.

#### **CLOCK IN**

Die erste LED-Reihe unter »CLOCK IN« dient der Anzeige der verwertbaren DSD/DoP-Taktraten. Dieses sind:

DSD64, DSD128, DSD256 DoP64, DoP128

Die zweite LED-Reihe unter »CLOCK IN« dient der Anzeige der verwertbaren Word-Clock-, Audio- und USB-PCM-Taktraten (siehe Seite 23).

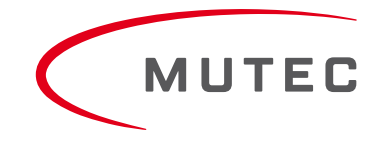

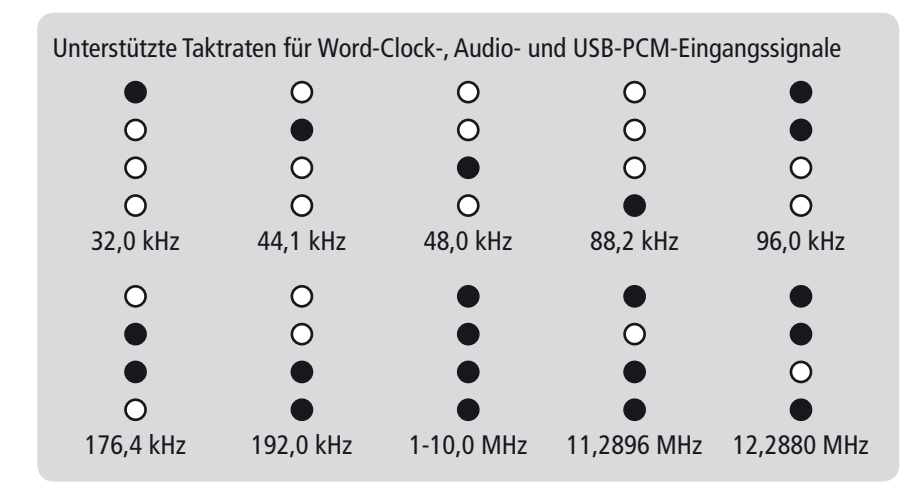

### **Zusatzfunktionen**

Es gibt zwei zusätzliche Funktionen, die die Arbeitsweise Ihres gesamten MC-3+USB beeinflussen:

#### **Frontseitige Bedienelemente sperren + LEDs abschalten**

Durch Drücken und Halten der »MENU«-Taste und anschließendes Drücken der »SELECT«-Taste auf der Frontplatte werden alle LEDs außer den »POWER«- und »LOCK«-LEDs abgeschaltet. Außerdem werden die Funktionen der beiden Tasten blockiert, um eine unautorisierten Bedienung zu verhindern, was beispielsweise bei Live-Veranstaltungen wichtig sein kann.

Während dieses Betriebszustands kann durch Drücken und Halten nur einer der beiden Tasten jede der Geräteeinstellung entsprechenden LED zum Leuchten gebracht werden. So können Sie ganz einfach die Einstellungen des Gerätes überprüfen, ohne es zu entsperren.

Um die Tasten und LEDs zu reaktivieren, drücken Sie bitte beide Tasten für etwa vier Sekunden, bis alle LEDs wieder leuchten.

#### **Zurücksetzen auf die Werkseinstellung**

Sie können das Betriebssystem Ihres MC-3+USB in den Ausgangszustand zurückzusetzen, indem Sie beim Einschalten des Gerätes gleichzeitig die »MENU«-Taste drücken.

# **Anhang**

### **Pin-Belegung der Anschlüsse**

Netzeingang

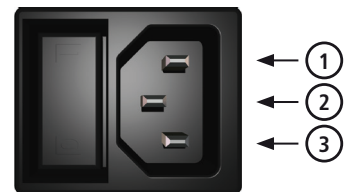

- 1 Nullleiter (blau; USA: weiß)
- 2 Schutzerde (gelb/grün; USA: grün)
- 3 Stromführende Phase (braun; USA: schwarz)

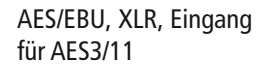

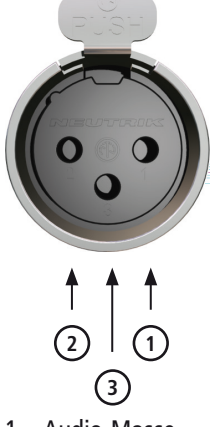

- 1 Audio-Masse
- 2 Leiter (heiß/ +)
- 3 Leiter (kalt)

AES/EBU, XLR, Ausgang für AES3/11

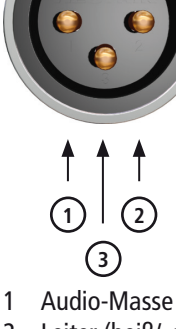

- 2 Leiter (heiß/ +)
- 3 Leiter (kalt)

BNC Ein-/Ausgang für Word Clock, 10.0 MHz, AES3id, S/P-DIF

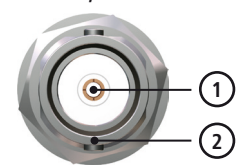

1 Signal

2 Masse

RCA, Ausgang für S/P-DIF

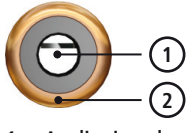

1 Audiosignal

2 Audio-Masse

HINWEIS:

Der RCA-basierende S/P-DIF-Ausgange ist aufgrund der IEC 60958 nicht galvanisch getrenn!

Optical TOSLINK Input/Output for S/P-DIF

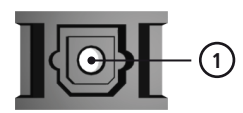

1 Optisches Signal

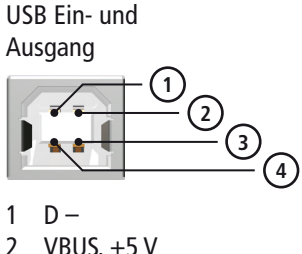

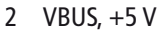

3 GND

 $4$  D +

### **Aufhebung der Terminierung des Word-Clock- & 1-10M-Takteinganges**

#### *Achtung*

*Trennen Sie das Gerät vor dem Öffnen vom Stromnetz! Sorgen Sie dafür, dass der Gehäusedeckel wieder festverschraubt ist, bevor Sie das Gerät in Betrieb nehmen!*

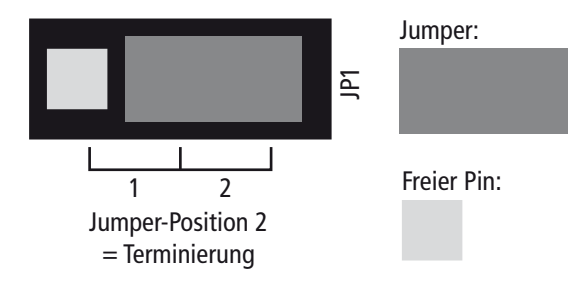

Im Auslieferungszustand ist der BNC-basierte WCLK- & 1-10M-Takteingang des MC-3+USB intern mit 75 Ω terminiert. Deshalb steckt eine Steckbrücke auf zwei Stiften – Position 2 – der 3-poligen Stiftleiste JP1 (siehe auch nebenstehende Skizze auf Seite 25).

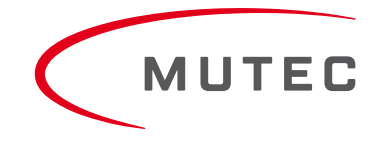

# **Anhang**

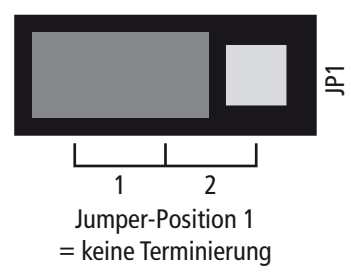

Wenn Sie die Terminierung aufheben möchten, ziehen Sie bitte den Jumper vorsichtig von den beiden Pins der Stiftleiste, auf die er aufgesteckt ist, ab und stecken ihn um einen Pin nach links versetzt an Position 1 wieder auf die Stiftleiste auf (siehe nebenstehende Skizze).

#### *Achtung*

*Der Jumper darf nicht weggelassen werden, sondern muss auf Position 1 der Stiftleiste aufgesteckt werden!*

#### **Innenansicht – Takteingangsterminierung**

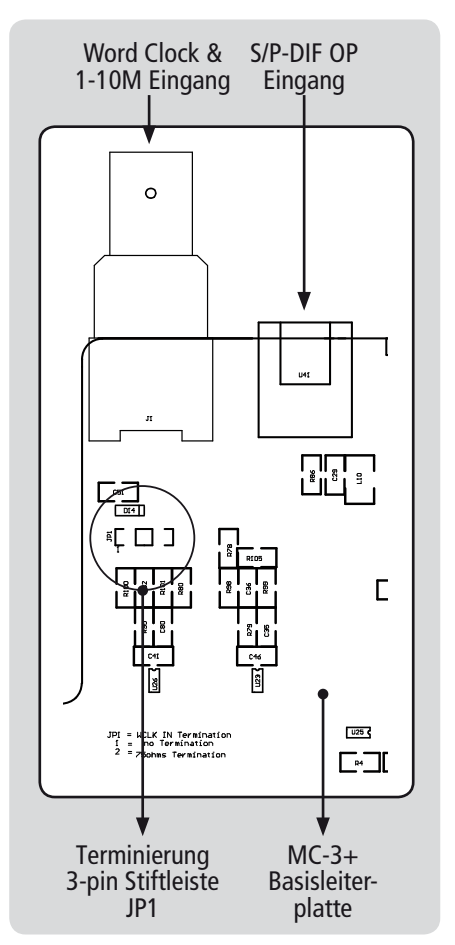

# **XX XX Anhang**

### **Technische Daten**

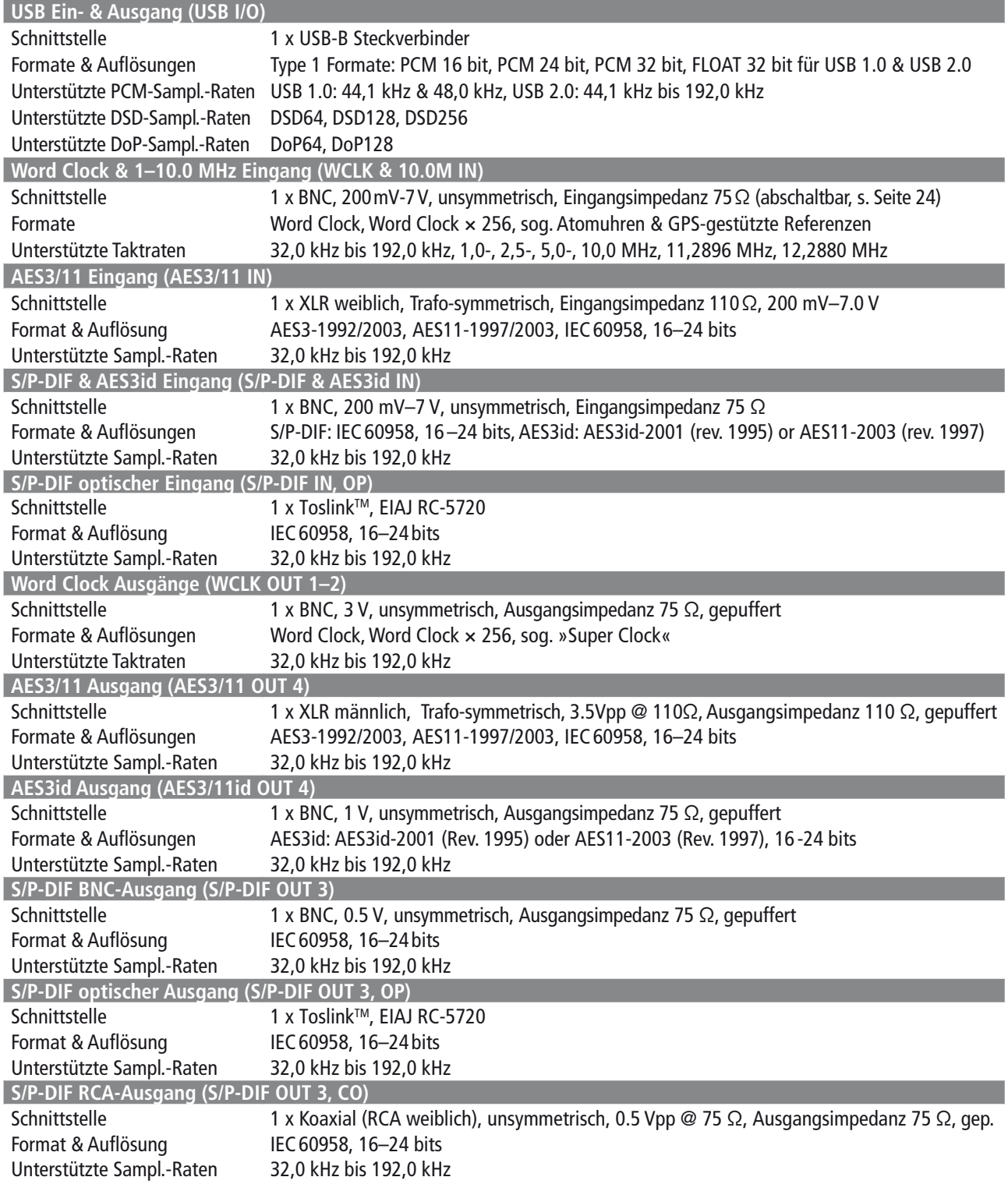

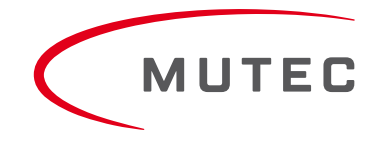

# **XX XX Anhang**

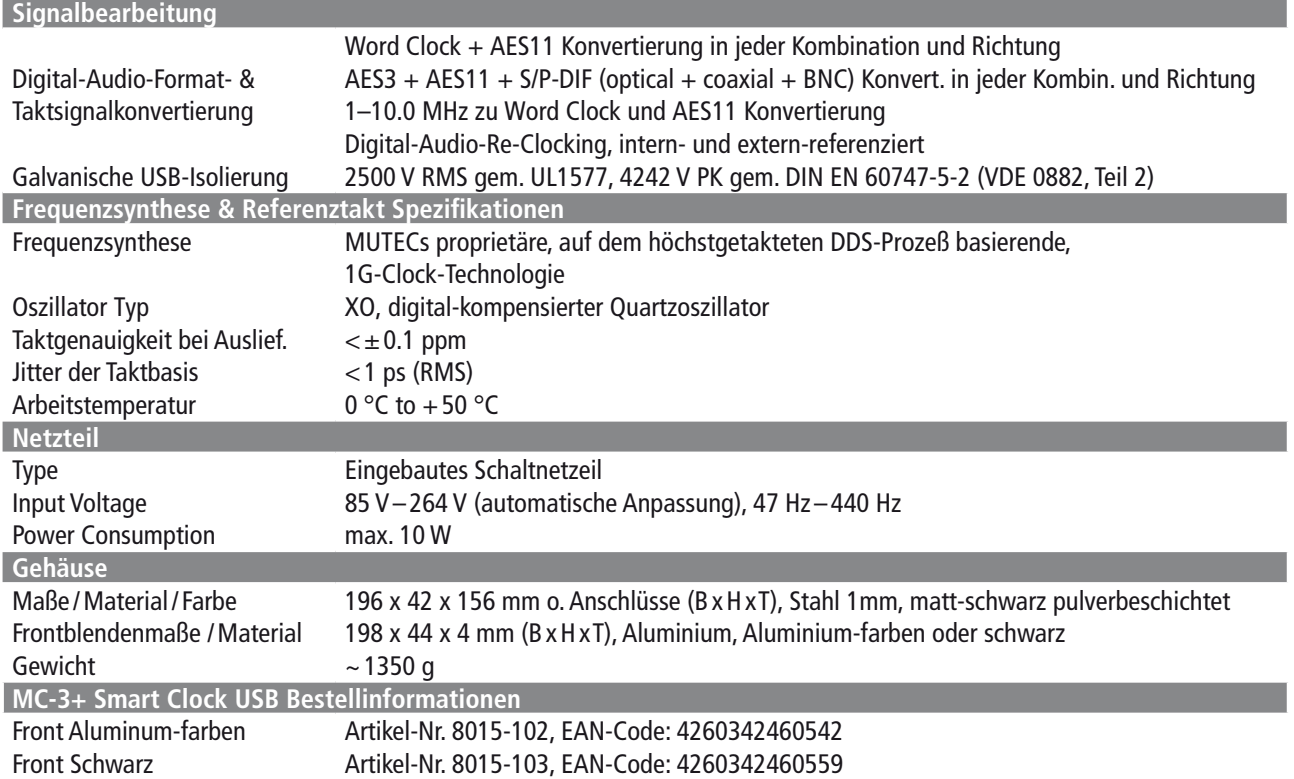

### **Generierbare Word-Clock- (WCLK) Frequenzen**

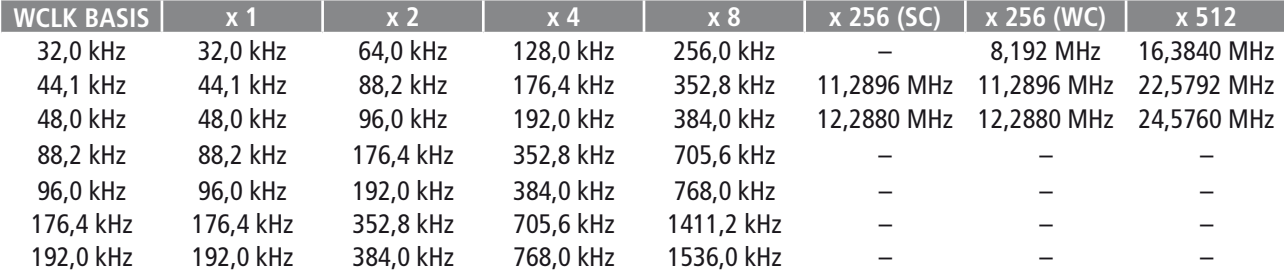

### **Generierbare AES11- & S/P-DIF-Leerrahmenfrequenzen**

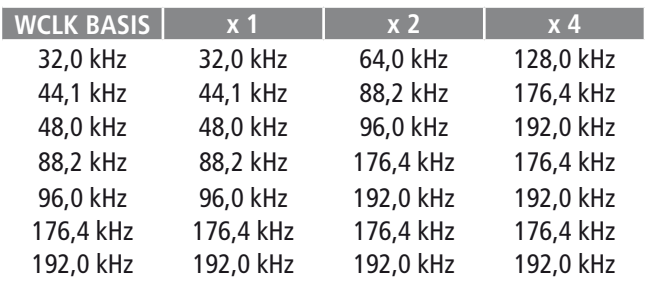

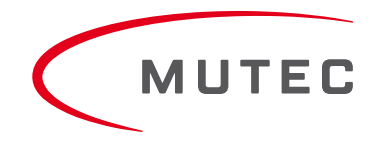